# Challenge 4: VoIP (intermediate)

## Submission Template

Submit your solution at<http://www.honeynet.org/challenge2010/> by 17:00 EST, Wednesday, June 30th 2010. Results will be released on Wednesday, July 21st 2010.

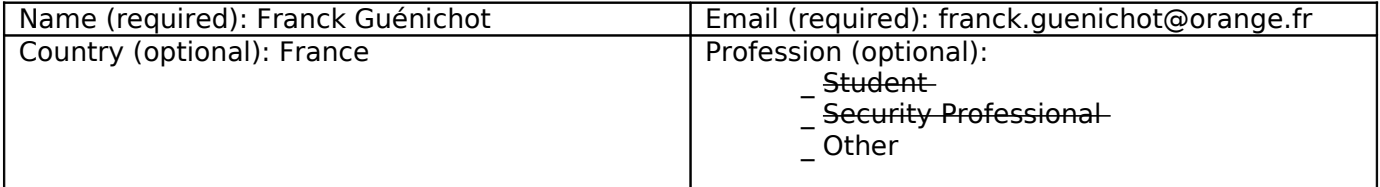

**Nota**: In this document, I've use some picviz graphs and custom scripts. These elements can be found in a password-protected zip archive at [http://malphx.free.fr/dotclear/public/HPFC4-stuff.zip.](http://malphx.free.fr/dotclear/public/HPFC4-stuff.zip) The secret password is: \$v0ipch4lL3nge!

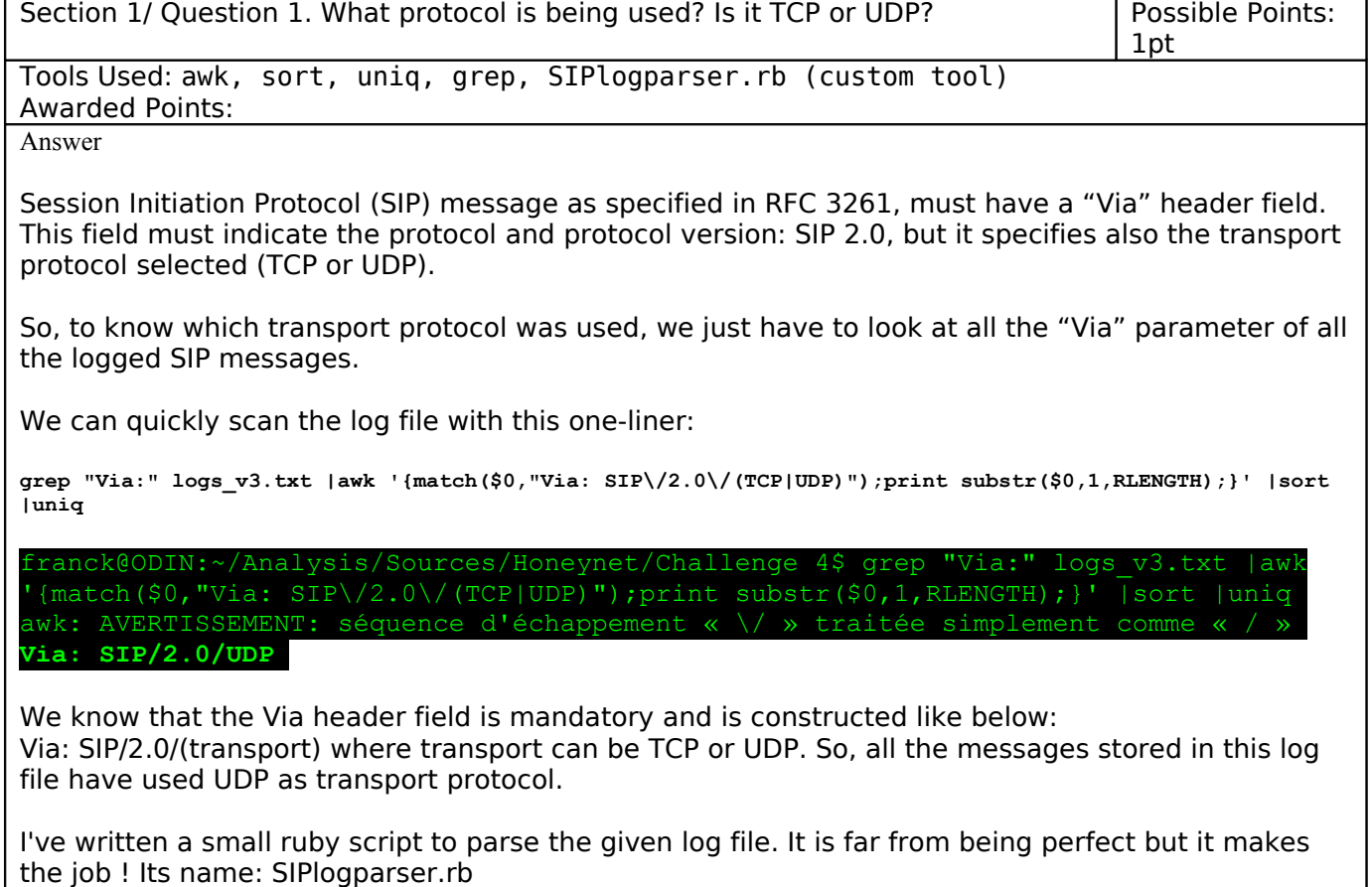

With "-z" option switch, SIPlogparser.rb is able to display general statistics about the SIP messages that have been logged in the given file:

franck@ODIN:~/Analysis/Sources/Honeynet/Challenge 4\$ ruby SIPlogparser.rb -r logs\_v3.txt -z

...::: General Statistics :::...

0/4266 messages filtered

........................................ **4266 UDP messages / 0 TCP messages**

4 SIP INVITE messages SIP SUBSCRIBE messages

4254 SIP REGISTER messages

1 SIP OPTIONS messages

........................................

The result above also indicates that all the messages within this log files have traveled using UDP.

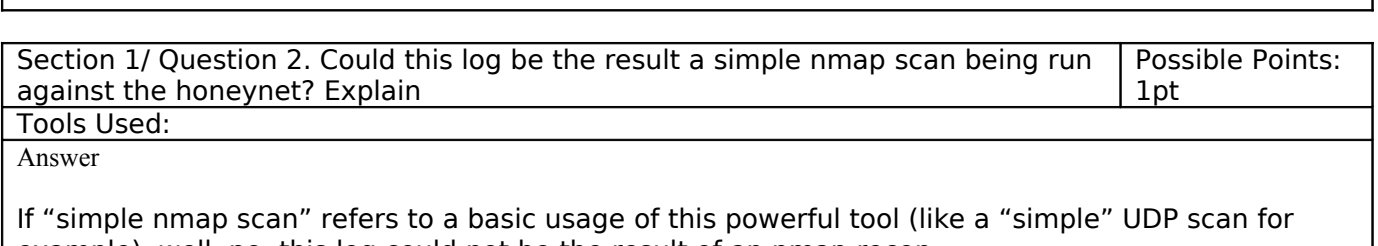

example), well, no, this log could not be the result of an nmap recon. Because, an UDP scan could not have sent SIP methods (OPTIONS, REGISTER...) like those in the log.

Here the explanation from the nmap book by Fyodor:

" UDP scan works by sending an empty (no data) UDP header to every targeted port"

But, I think it could be possible to have similar results using the Nmap Scripting Engine (NSE) and a well-written script.

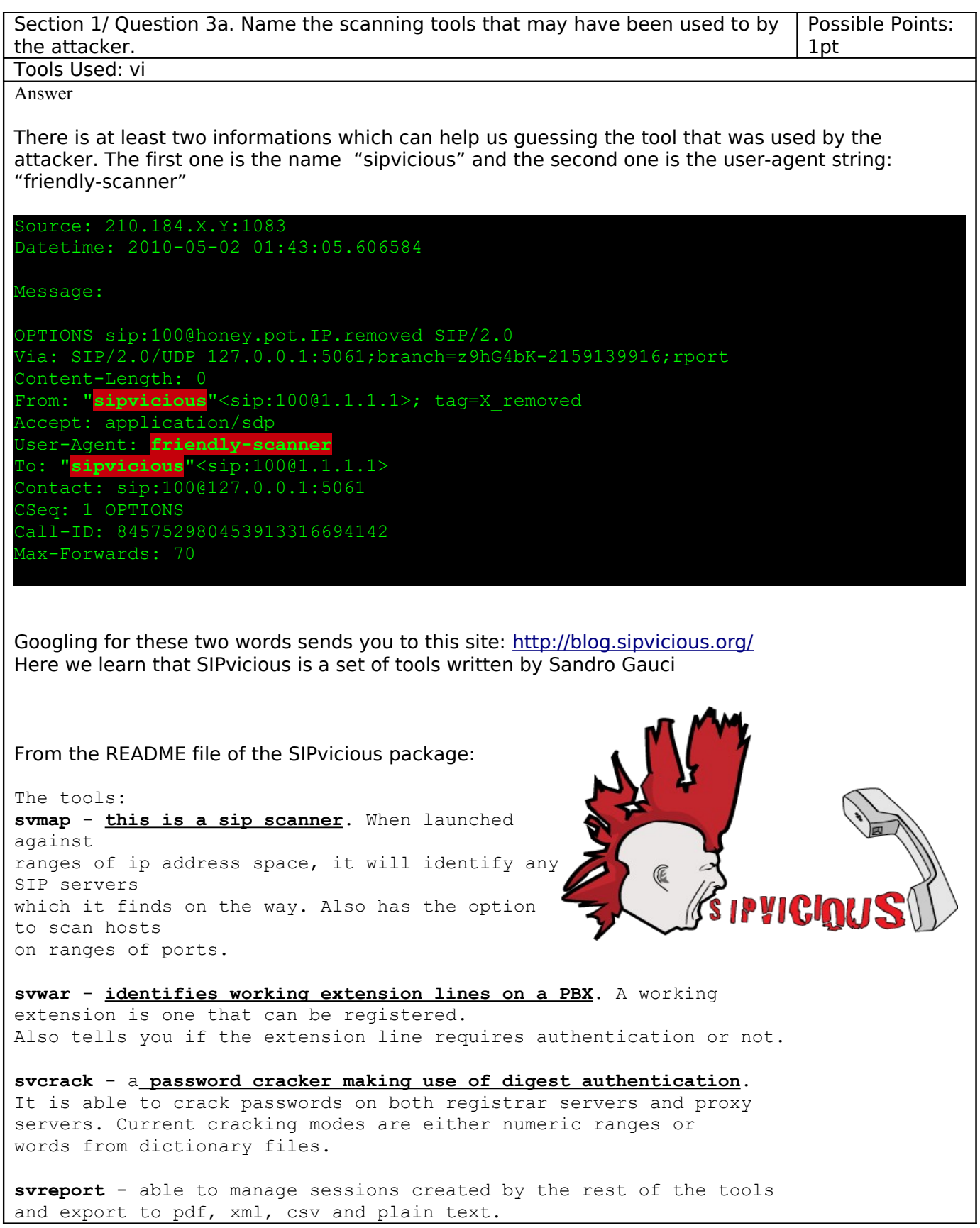

**svlearnfp** - allows you to generate new fingerprints by simply running the tool against a host. It will attempt to guess most values and allow you to save the information to the local fingerprint db. Then you can choose to upload it to the author so that it can be added to the database.

For usage help make use of -h or --help switch.

Also check out the wiki: http://code.google.com/p/sipvicious/w/list

And if you're stuck you're welcome to contact the author.

Sandro Gauci sandrogauc at gmail dot com

(I like the reference to the well-known bass player of the punk band Sex Pistols named Sid Vicious)

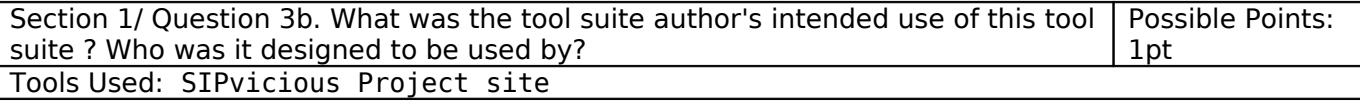

Answer

Well, originally, SIPvicious Tools suite had been developed to help VoIP Administrators and Security professionals to assess SIP systems security.

Quote from the author (FAQ): <http://code.google.com/p/sipvicious/wiki/FrequentlyAskedQuestions>

The idea behind the tools is to aid administrators and security folks make informed decisions when evaluating the security of their SIP-based servers and devices. The tools are intended to be used for educational and demonstrational purposes. We advise people to request permission before making use of the tool suite against any network. Just like a knife, it can be used for good and bad. We hope that SIPVicious tool suite proves to be a very sharp one.

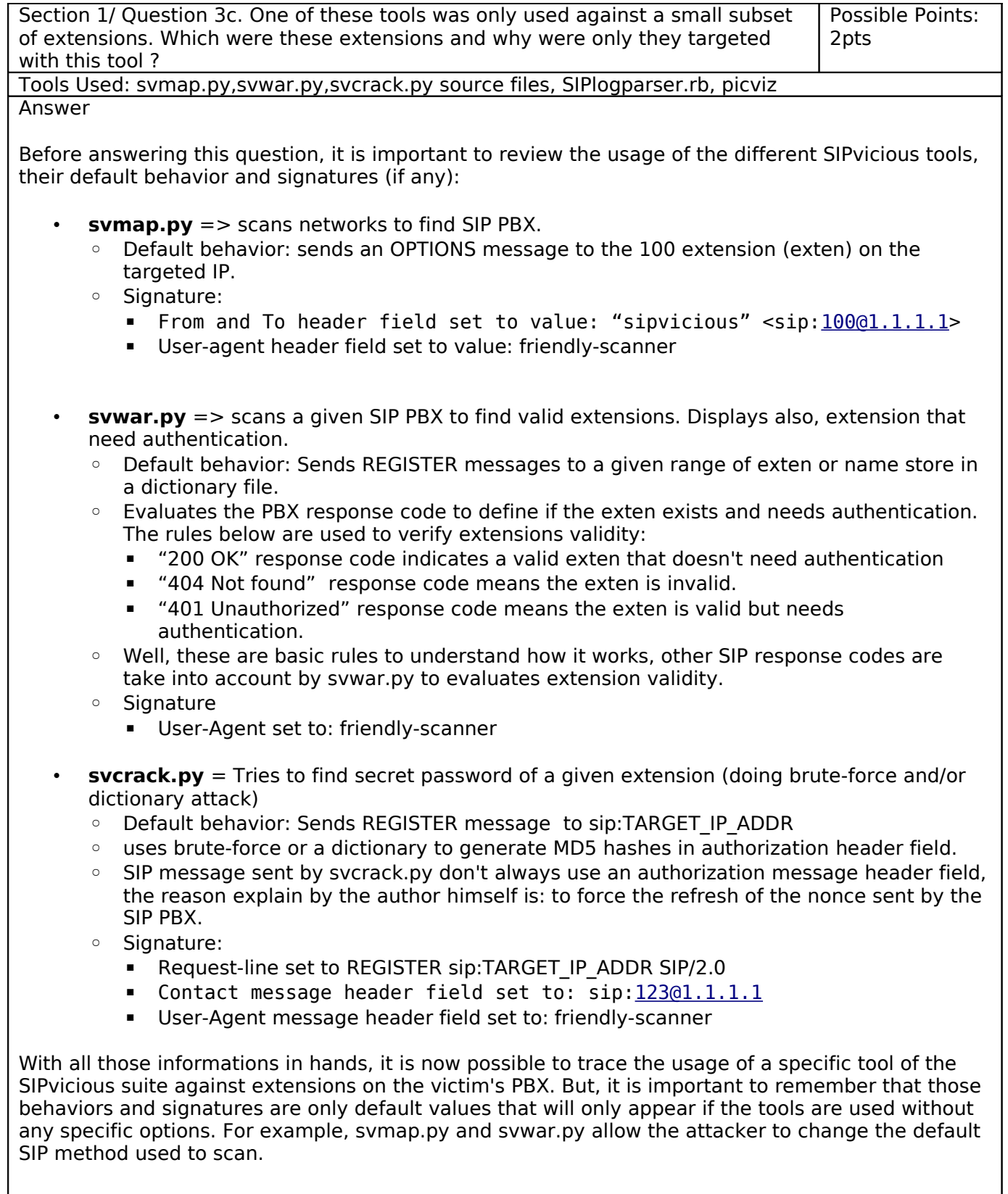

Now it's time to answer this question, a quick analysis of the log file reveals a 4 phases attack.

- 1. **Phase 1**: An svmap.py scan for SIP PBX land on the fake SIP server (SIP OPTIONS To [100@1.1.1.1](mailto:100@1.1.1.1))
- 2. **Phase 2**: A scan is launched with svwar.py against a large amount of extensions.
- 3. **Phase 3**: svcrack.py is used against extensions that were found valid, but that need authentication.
- 4. **Phase 4**: unprotected extensions and password-cracked extensions are used by an attacker to call international phone numbers.

I've used picviz [\[http://www.wallinfire.net/picviz/index.html\]](http://www.wallinfire.net/picviz/index.html) to visualize the dataset. Picviz can ease visualization of what has happened. Below is the big picture:

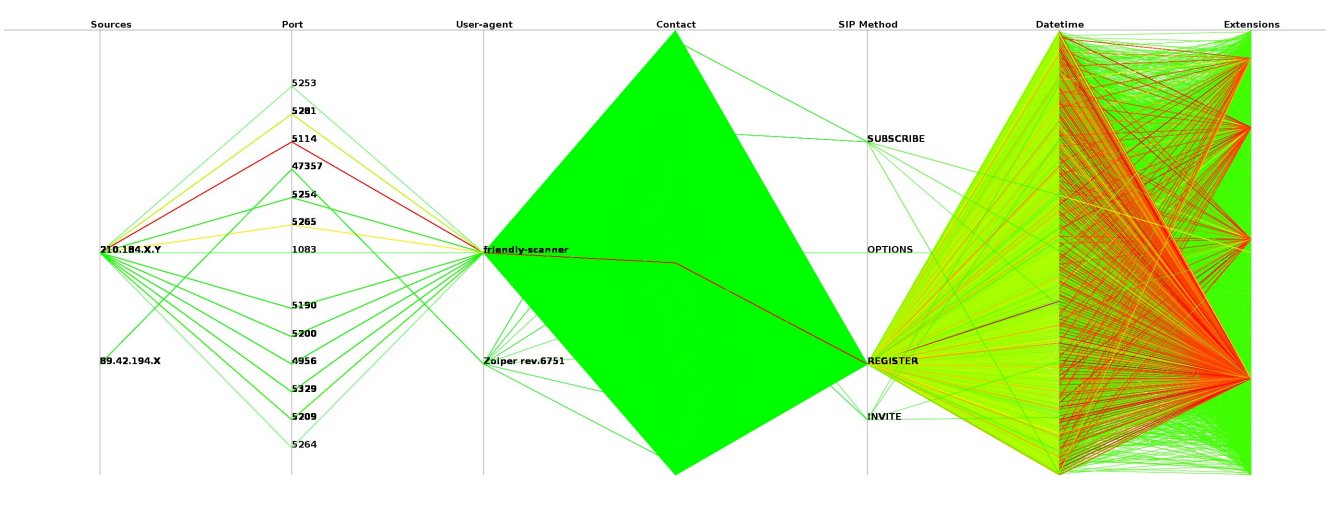

Well this large picture doesn't fit well in this document,so you can find it here[:http://malphx.free.fr/dotclear/public/HPFC4-stuff.zip/Big\\_picture.png](http://malphx.free.fr/dotclear/public/HPFC4-stuff.zip/Big_picture.png)

I've chosen to display the dataset based on 7 axis.

- Axe  $1 =$  > Sources (IP adresses)
- Axe  $2 \Rightarrow$  Port (Source port)
- Axe  $3 =$  SIP User-agent
- Axe  $4 \Rightarrow$  SIP Contact header fiel
- Axe  $5 =$  SIP method of the message
- Axe  $6 \Rightarrow$  Datetime
- Axe  $7 \Rightarrow$  Extensions (Targeted by the message)

SIPlogparser.rb has an option switch (-p) to generate a PGDL file name "graph.pcv". This file can further be rendered with the Picviz CLI tool: pcv. To generate the picture above, I've used the following command lines:

- ruby SIPlogparser.rb -r logs\_v3.txt -p
- 
- pcv -Tpngcairo graph.pcv -rrra -o big\_picture.png -Rheatline

We can easily notice the "red lines" against a small subset of extension, in fact 4 extensions only. And a red line beginning from source 210.184.X.Y and passing through the REGISTER SIP method. Using the tool's "signatures" explained previously, let's try to filter this graph to reveal what tool was used against these 4 extensions. After some tries, here the result:

You can generate the picture below from the "graph.pcv" file and this command line: pcv -Tpngcairo graph.pcv -rrra -o svcrack.png -Rheatline 'value="sip:123@1.1.1.1" on axis 4 and value="REGISTER" on axis 5'

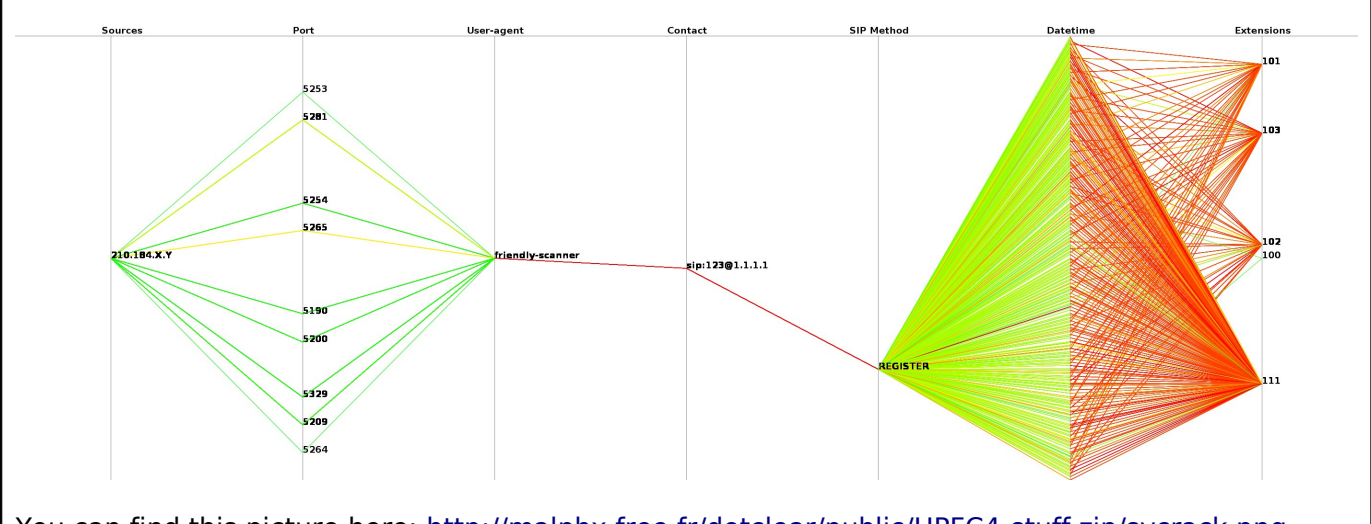

You can find this picture here: [http://malphx.free.fr/dotclear/public/HPFC4-stuff.zip/svcrack.png](http://malphx.free.fr/public/HPFC4/svcrack.png) This picture depicts the use of svcrack.py on a small subset of extensions.

Those extensions were:

- 101
- 102
- 103
- 111

All from the domain: honey.pot.IP.removed

Even if the SIP server responses are not logged in the given log file, we can guess what has happened and why those extensions were targeted with svcrack.py.

From phase 2 of the attack scenario, our attacker has a list of valid extensions (protected and unprotected) on this honeypot. So, with thess informations, he then launched a brute-force attack against extensions that were found protected by a password. (ie: Extensions for which svmap.py has received a 401 Unauthorized Status Code from the server when it has tried to register them).

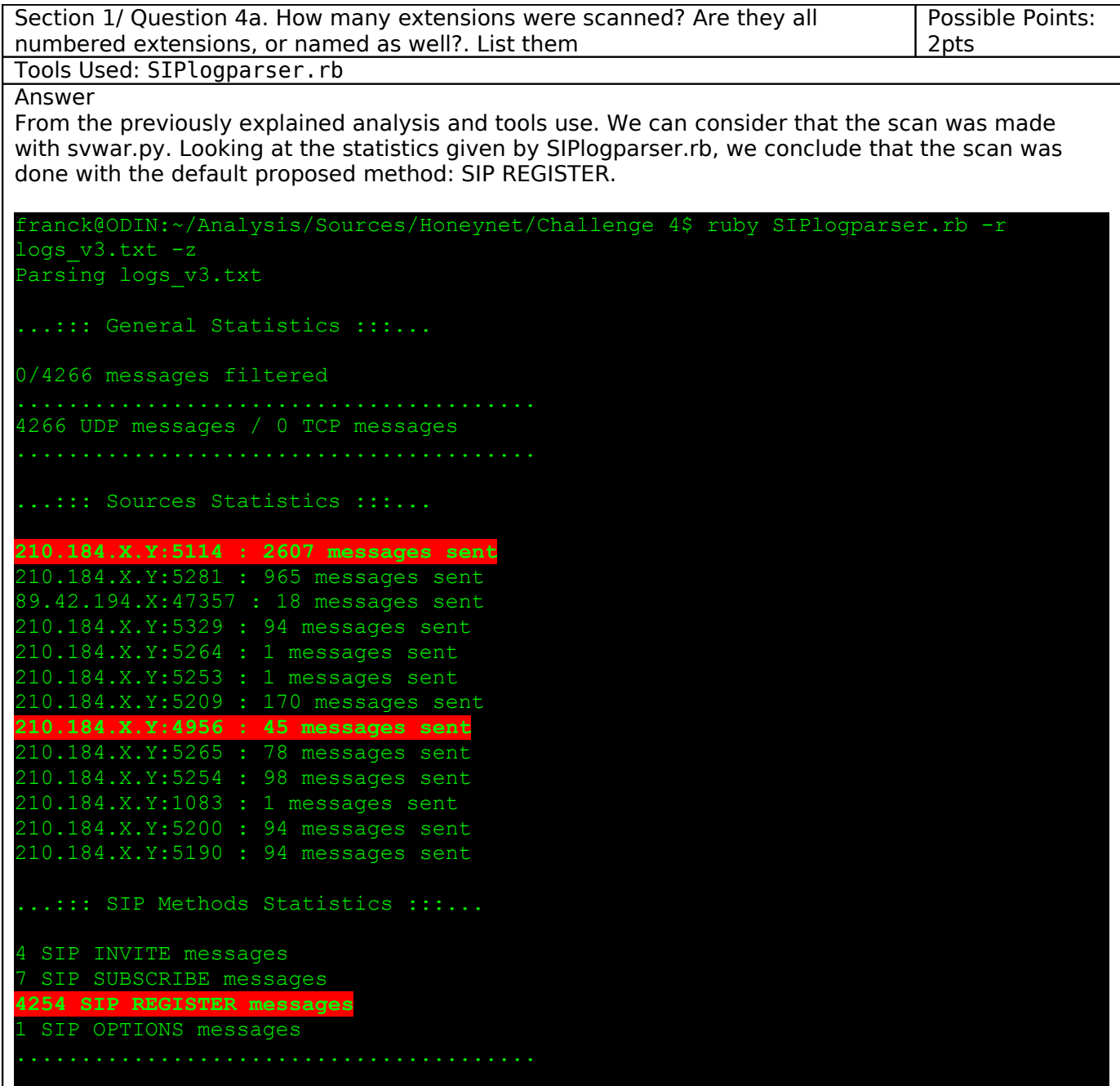

As stated previously, REGISTER message statistics don't let any doubt about the method that was used to scan. This value include extensions scanned by svwar.py, but also the brute-force attempt made with svcrack.py.

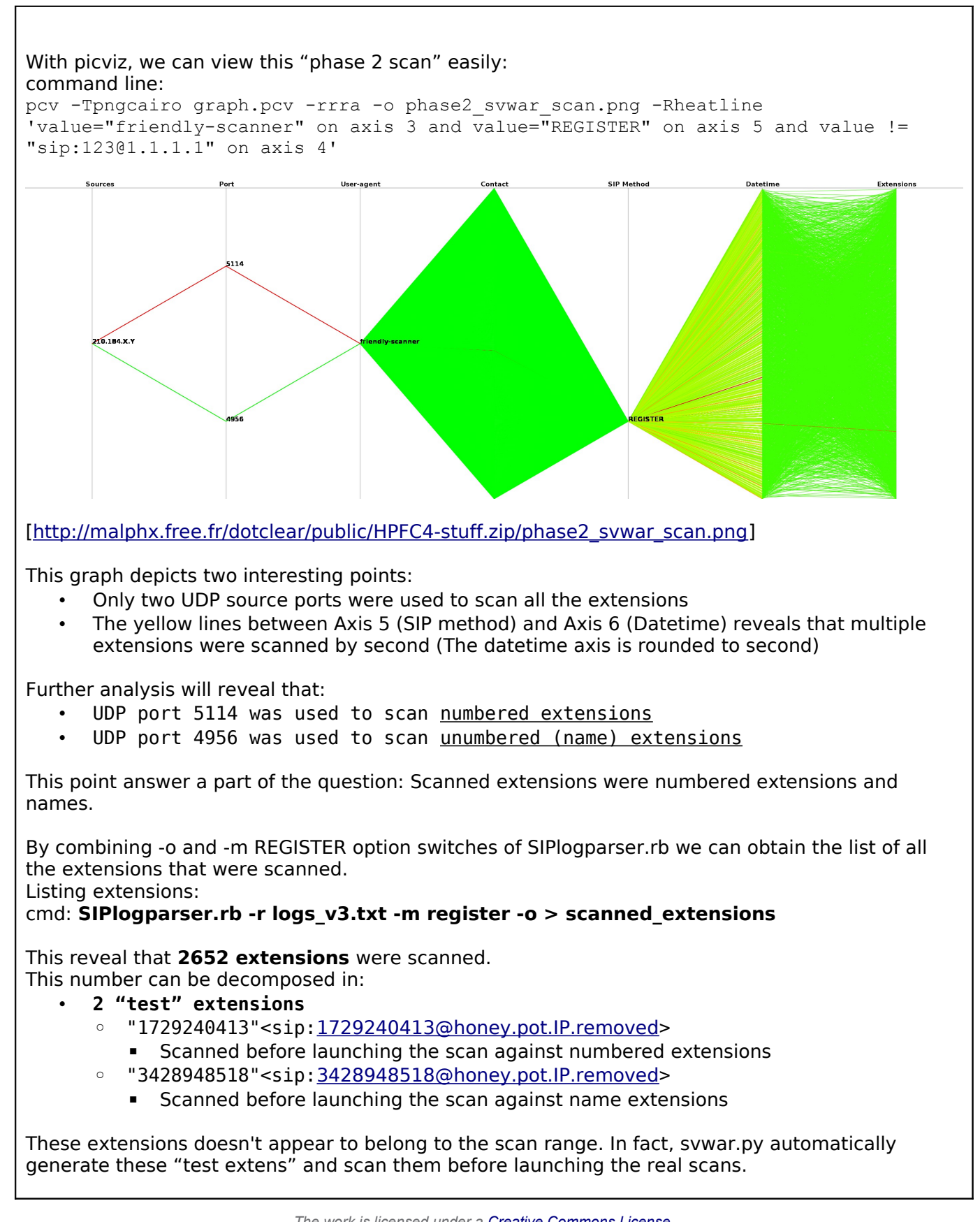

#### • **44 named extensions**

franck@ODIN:~/Analysis/Sources/Honeynet/Challenge 4\$ ruby SIPlogparser.rb -r logs v3.txt -m register -N -o |more Parsing logs v3.txt admin@honey.pot.IP.removed info@honey.pot.IP.removed test@honey.pot.IP.removed postmaster@honey.pot.IP.removed sales@honey.pot.IP.removed service@honey.pot.IP.removed support@honey.pot.IP.removed marketing@honey.pot.IP.removed manager@honey.pot.IP.removed market@honey.pot.IP.removed spam@honey.pot.IP.removed user@honey.pot.IP.removed data@honey.pot.IP.removed cpanel@honey.pot.IP.removed trixbox@honey.pot.IP.removed news@honey.pot.IP.removed fax@honey.pot.IP.removed postfix@honey.pot.IP.removed owner@honey.pot.IP.removed client@honey.pot.IP.removed operator@honey.pot.IP.removed asterisk@honey.pot.IP.removed oracle@honey.pot.IP.removed temp@honey.pot.IP.removed jobs@honey.pot.IP.removed shop@honey.pot.IP.removed help@honey.pot.IP.removed orders@honey.pot.IP.removed aaron@honey.pot.IP.removed steve@honey.pot.IP.removed andrew@honey.pot.IP.removed jane@honey.pot.IP.removed mike@honey.pot.IP.removed joshua@honey.pot.IP.removed christopher@honey.pot.IP.removed abigail@honey.pot.IP.removed richard@honey.pot.IP.removed steven@honey.pot.IP.removed sarah@honey.pot.IP.removed heaven@honey.pot.IP.removed freddy@honey.pot.IP.removed samantha@honey.pot.IP.removed sebastian@honey.pot.IP.removed norman@honey.pot.IP.removed 44 extensions were scanned

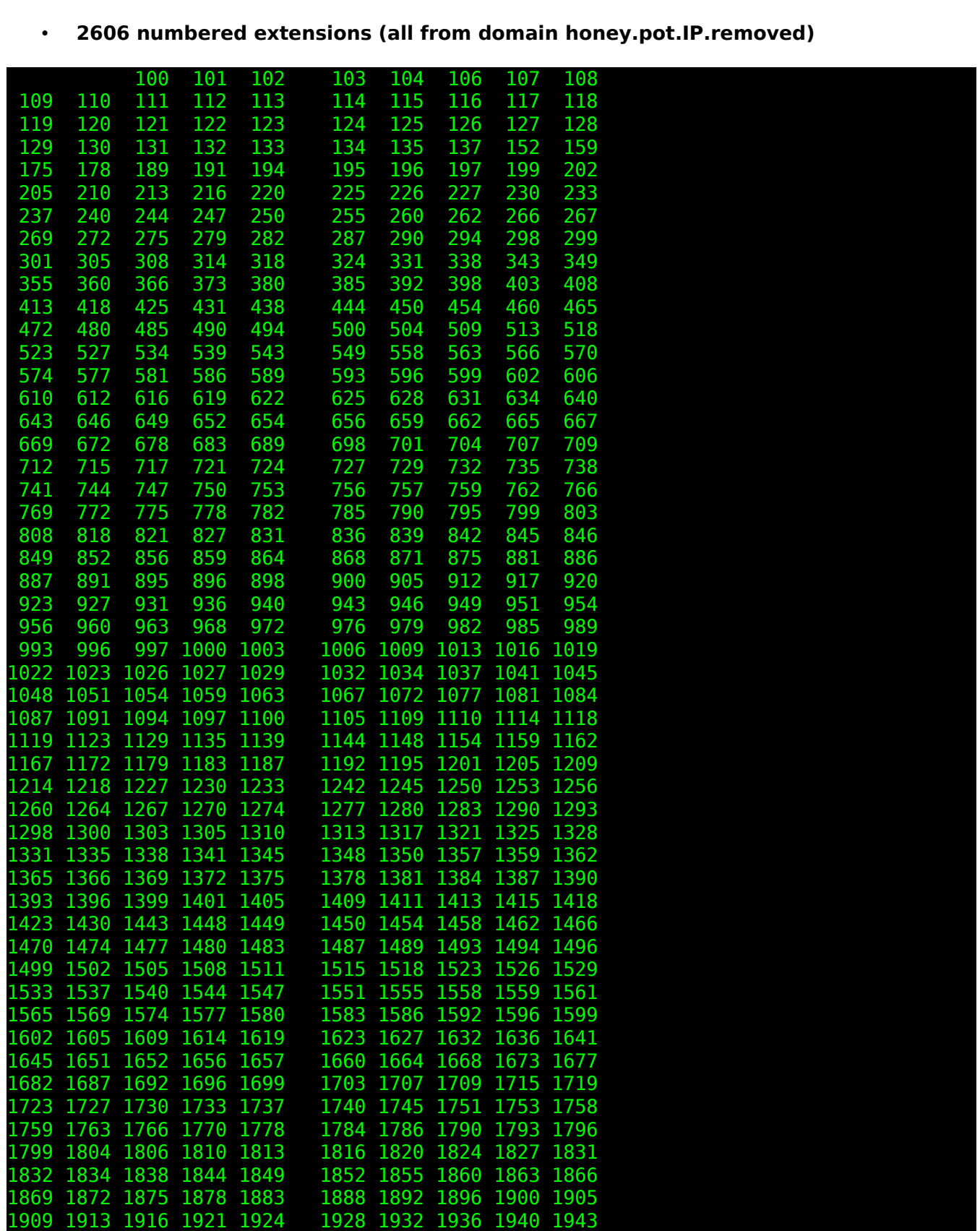

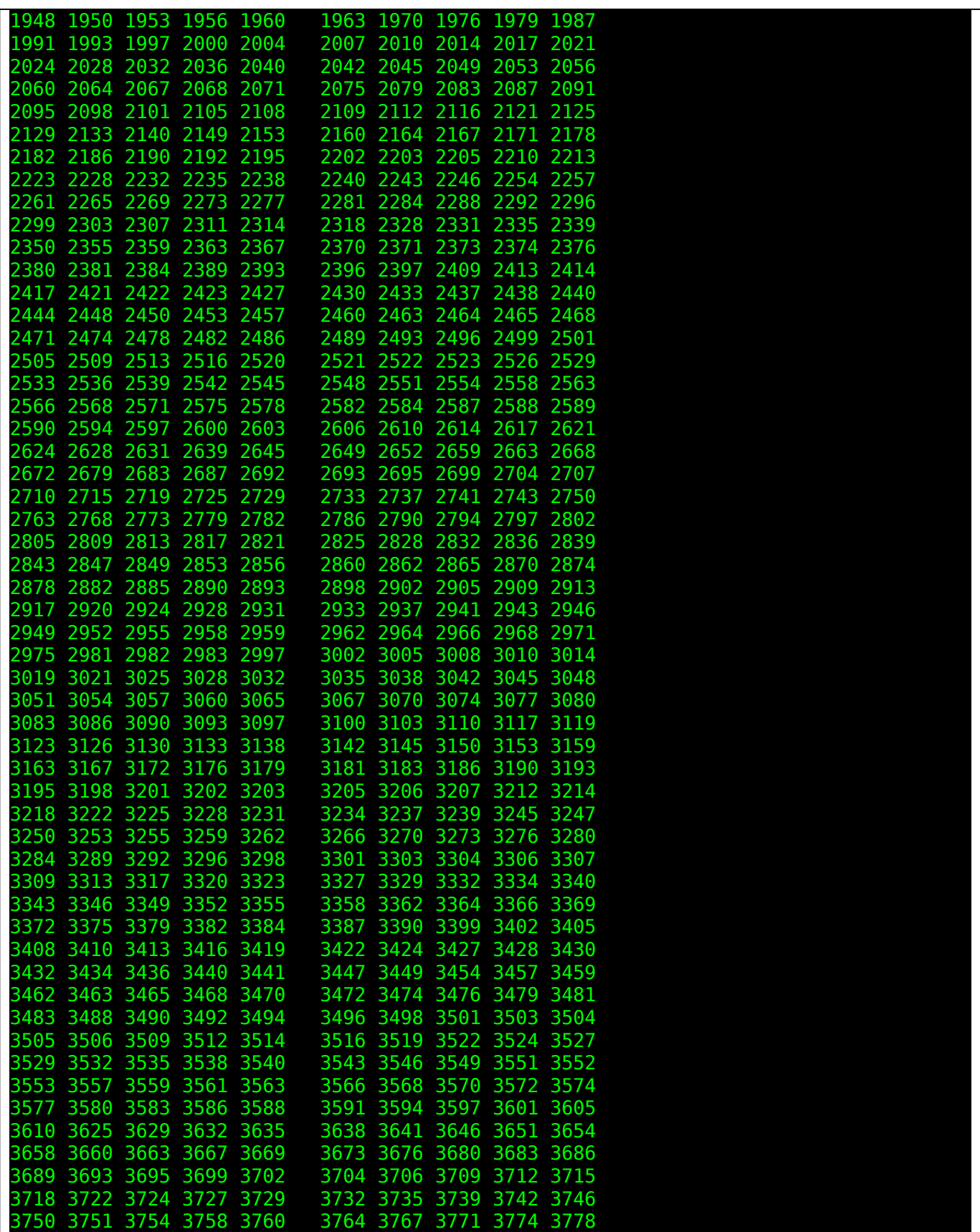

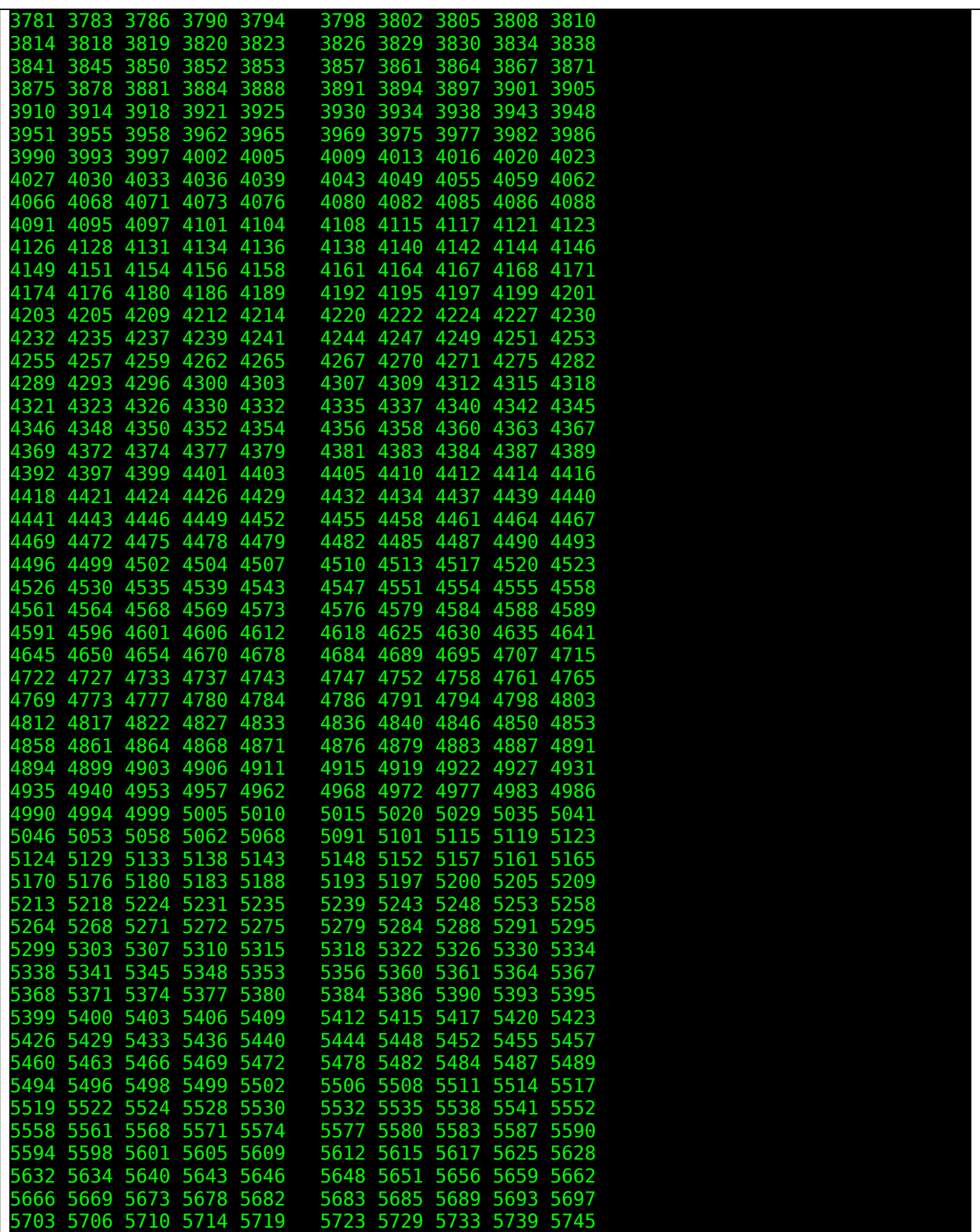

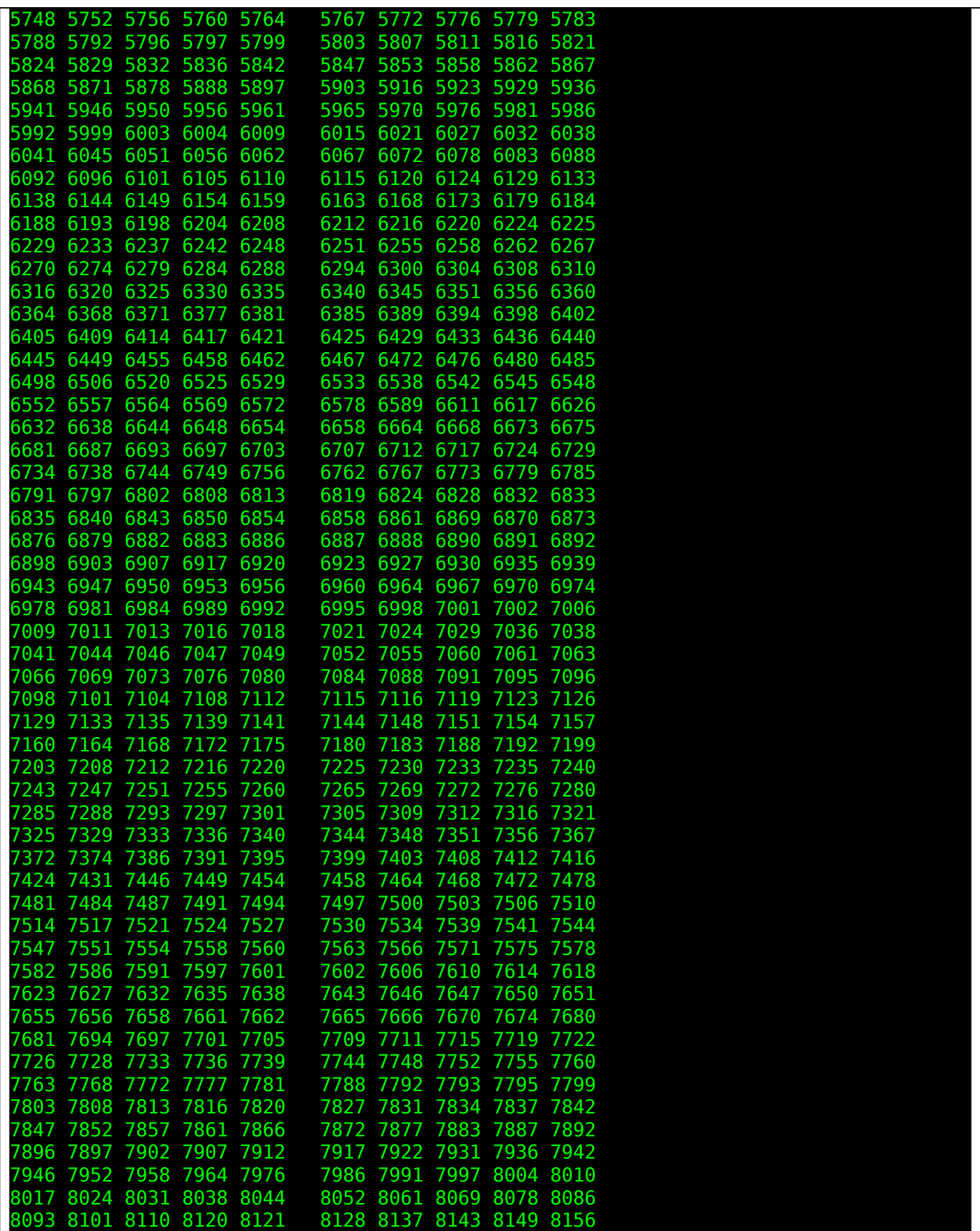

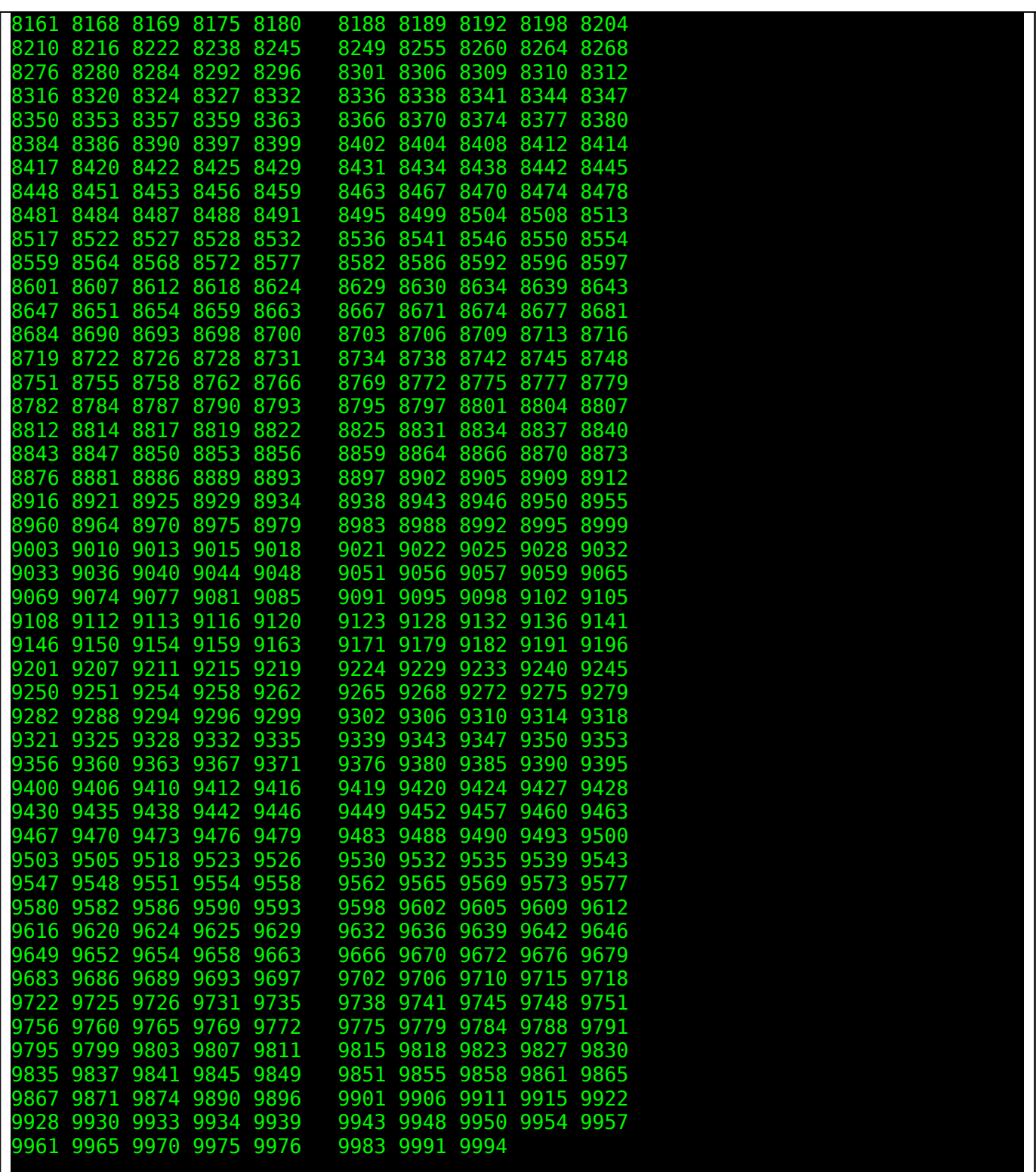

For a total of 2652 extensions scanned.

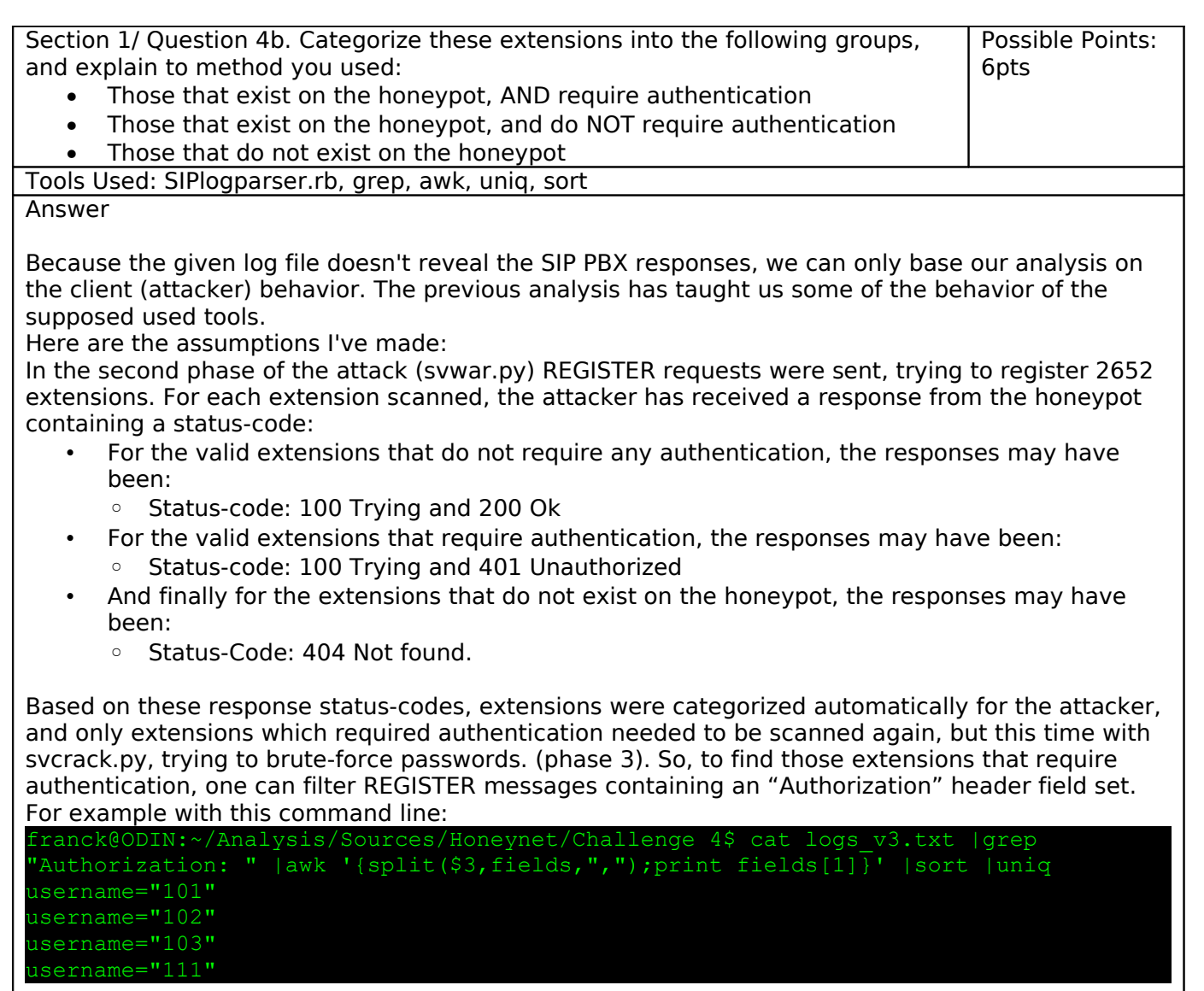

Then, we can analyze phase 4 of the attack (starting on 2010-05-05 10:00:08.170954 and from 89.42.194.X), the "exploitation" par. In this phase, the attacker has used 2 extensions to call real telephone numbers, these two extensions were: 100 and 101. We already know the 101 was a valid extension but require authentication, but what about 100 ?

89.42.194.X has been able to use register and then use extension number 100 without any authentication, so we can consider that this extension was a valid one that do not required authentication.

All the other extensions that were scanned were invalid on this honeypot.

Summary:

- Valid extensions without need for authentication: 100
- Valid with authentication required: 101, 102, 103, 111
- Invalid: all the other.

Section 1/ Question 5. Was a real SIP client used at any point ? If it was, what Possible Points: time was it used, and why ? 1pt Tools Used: SIPlogparser.rb, picviz Answer On the big picture.png graph we have notice that 2 different User-agents were used. The first UA: "friendly-scanner" is known to be used by the SIPvicious tools. The second UA is **Zoiper rev.6751,** meaning that a ZoIPer SIP client was used. Let's try to depict this with a picviz graph: Contact **SIP Method** Extensions<br> $00112524021XXXX$ **Datetime** 101 2010-05-05 10:01:27 2010-05-05 10:00:22 **SUBSCRIBE** 00114382089XXX 47357 010-05-05 10:01:16 010-05-05 10:00:09 100<br>00112322228XXXX 010-05-05 10:01:17  $010 - 05 - 05$  10:00:11 EGISTER 9.42.194.X iper rev.6751  $2010 - 05 - 05, 10:00:46$ **VITE** 2010-05-05 10:01:48 2010-05-05 10:00:08 [\[http://malphx.free.fr/dotclear/public/HPFC4-stuff.zip/zoiper.png\]](http://malphx.free.fr/public/HPFC4/zoiper.png) This SIP client was used by 89.42.194.X, between 2010-05-05 10:00:08.170954 UTC and 2010-05- 05 10:01:48.058434 UTC, to REGISTER and then use two extensions (100 and 101) from the domain honey.pot.IP.removed. These two extensions were used to call 3 international numbers: • at 10:00:11.493635 UTC => 900114382089XXXX  $at$  10:00:22.019093 UTC => 00112322228XXXX  $\bullet$  at 10:00:46.147670 UTC => 00112524021XXXX • at 10:01:27.633156 UTC => 00112524021XXXX Section 1/ Question 6. List the following, include geo-location information. Possible Points: - Source IP addresses involved 3pts - The real world phone numbers that were attempted to be dialled Tools Used: whois, geoiplookup Answer We know that only two sources appear in the log file: 210.184.X.Y and 89.42.194.0. Now, we can replace X and Y by 0 and then try to gather informations on them from whois and geoiplookup databases: franck@ODIN:~/Analysis/Sources/Honeynet/Challenge 4\$ whois 210.184.0.0 [whois.apnic.net node-3] Whois data copyright terms http://www.apnic.net/db/dbcopyright.html inetnum: 210.184.0.0 - 210.184.31.255 netname: CPCNET-HK descr: CPCNet Hong Kong Ltd. descr: 20/F, Lincoln House, escr: Taikoo Place,

```
lescr: 979 King's Road, Quarry Bay,
descr: Hong Kong 
country: HK 
admin-c: NC155-AP 
tech-c: NC154-AP 
mnt-by: APNIC-HM 
mnt-lower: MAINT-HK-CPCNET 
changed: hm-changed@apnic.net 20020823
status: ALLOCATED PORTABLE
source: APNIC
person: CPCNet Hong Kong Limited NOC 
address: 20/F, Lincoln House,
address: Taikoo Place,
address: 979 King's Road,
address: Quarry Bay,
address: Hong Kong 
country: HK
phone: +852-2170-7101 
fax-no: +852-2372-0287 
e-mail: hostinfo@cpcnet.com
nic-hdl: NC154-AP 
mnt-by: MAINT-HK-CPCNET 
changed: hostinfo@cpcnet.com 20100106
source: APNIC
franck@ODIN:~/Analysis/Sources/Honeynet/Challenge 4$ geoiplookup 210.184.0.0 
GeoIP Country Edition: HK, Hong Kong 
The first attacker comes from Hong Kong.
franck@ODIN:~/Analysis/Sources/Honeynet/Challenge 4$ whois 89.42.194.0 
 This is the RIPE Database query service.
 The objects are in RPSL format.
 The RIPE Database is subject to Terms and Conditions.
 See http://www.ripe.net/db/support/db-terms-conditions.pdf
 Note: This output has been filtered.
       To receive output for a database update, use the "-B" flag.
 % Information related to '89.42.192.0 - 89.42.199.255' 
inetnum: 89.42.192.0 - 89.42.199.255 
netname: SC-UNIREA-EL-NINO-SRL 
descr: SC Unirea El Nino SRL
descr: Unirii G1 
descr: Constanta Constanta
country: ro 
admin-c: CDG40-RIPE
tech-c: CDG40-RIPE 
status: ASSIGNED PA
remarks: Registered through http://www.jump.ro/ip.html 
mnt-by: RO-MNT 
mnt-lower: RO-MNT
```
#### mnt-routes: Unirea-El-Nino-MNT source: RIPE # Filtered

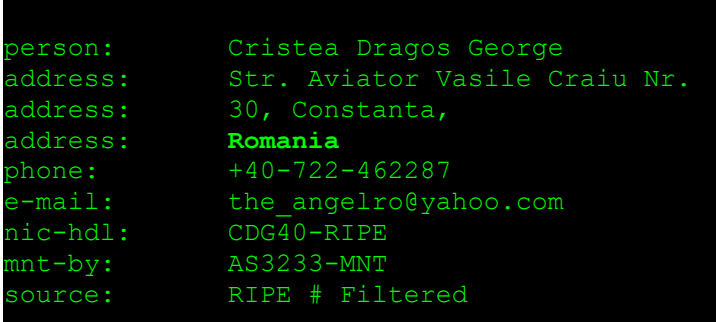

## % Information related to '89.42.192.0/21AS41763'

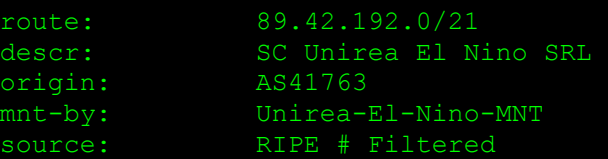

#### franck@ODIN:~/Analysis/Sources/Honeynet/Challenge 4\$ geoiplookup 89.42.194.0 GeoIP Country Edition: **RO, Romania**

And the second, from Romania.

The Romanian attacker has tried to call these numbers:

- 900114382089XXXX
	- 9 + 0011 + 43 + 820 +89XXXX
	- Location: Austria
	- Type: service number
- 00112322228XXXX
	- 0011 + 232 + 22 + 28XXXX
	- Location: Sierra Leone
- 00112524021XXXX
	- 0011 + 252 + 40 + 21XXXX
	- Location: Somalia

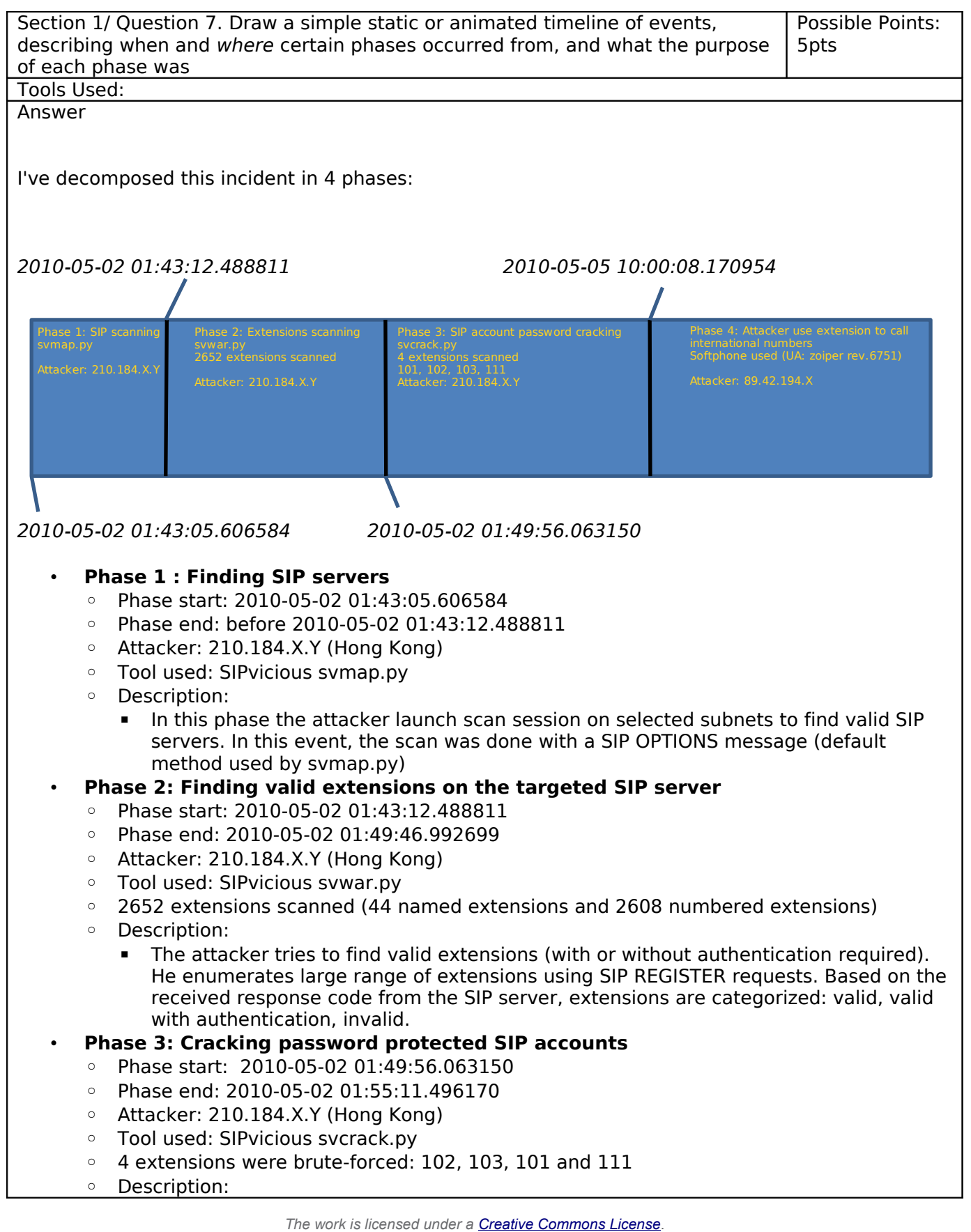

with the informations gathered in phase 2, the attacker tries to crack extension passwords, for those which need authentication. Svcrack.py has been used for doing the job.

If you look carefully at each phase starting and ending timestamps, you can notice that the delta between the end of one phase and the beginning of the next one is particularly small for the 3 first phases. This leads to think that the attacker has automated those phases, maybe in a script which gathers SIPvicious tools outputs and launch adequate actions to do next.

- **Phase 4: Owning and Using Extensions 100 & 101**
	- Phase start: 2010-05-05 10:00:08.170954
	- Phase end: 2010-05-05 10:01:48.058434
	- Attacker: 89.42.194.X (Romania)
	- Tool used: a Softphone, User-agent: Zoiper rev6751
	- **3 international numbers were called**
		- **900114382089XXXX (on 2010-05-05 10:00:11.493635)**
		- **00112322228XXXX (on 2010-05-05 10:00:22.019093)**
		- **00112524021XXXX (on 2010-05-05 10:00:46.147670 and on 2010-05-05 10:01:27.633156)**
	- Description:
		- **.** This is the last phase of the incident. Another host, based in Romania registers and then use extensions 101 and 100. Although, extension 101 was protected by a password, the attacker correctly authenticates itself and can use the extension to call external numbers. (the password was known to the attacker). This could lead to think that the attacker was the same as in the other phase or maybe he has bought or received SIP usernames and passwords list gathered from the previous phase.

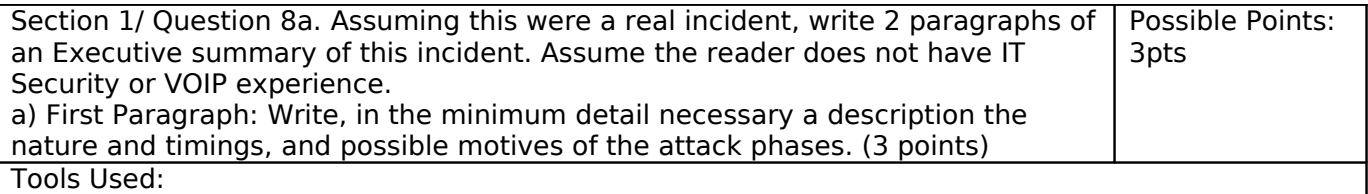

Answer

Our VoIP system was targeted by a four phases VoIP attack starting on Sunday 2010-05-02 01:43:05 and was initially launched from an host located in Hong Kong. The three first phases of this attack were run on Sunday May,  $2^{nd}$  between 01:43:05 UTC and 01:55:11 UTC; the objectives were clearly information leakage of our internals VoIP extensions. Our analysis of this incident, based on log files, has reveal that the attacker has used publicly available tools to scan and exploit SIP based VoIP systems. The used tool suite is named SIPvicious.

From the first three phases of the attack, the attacker has been able to find our VoIP system, to enumerate valid extensions and to crack at least one of our extensions password.

This information leakage has lead to an unauthorized use of two of our extensions to mahe international telephone calls in the fourth phase of this incident.

This last phase started on Wednesday May,5<sup>th</sup> at 10:00:08 UTC and was run by another host located in Romania. This attacker has successfully used extension number 100 and 101 of our telephony system to make four international calls. The callee were based in Austria (a service number), Sierra-Leone and Somalia. This last event ended on Wednesday May,5th at 10:01:48 UTC.

Possible motives of the attack may be impersonation, ability to make free international calls or any other nefarious activities.

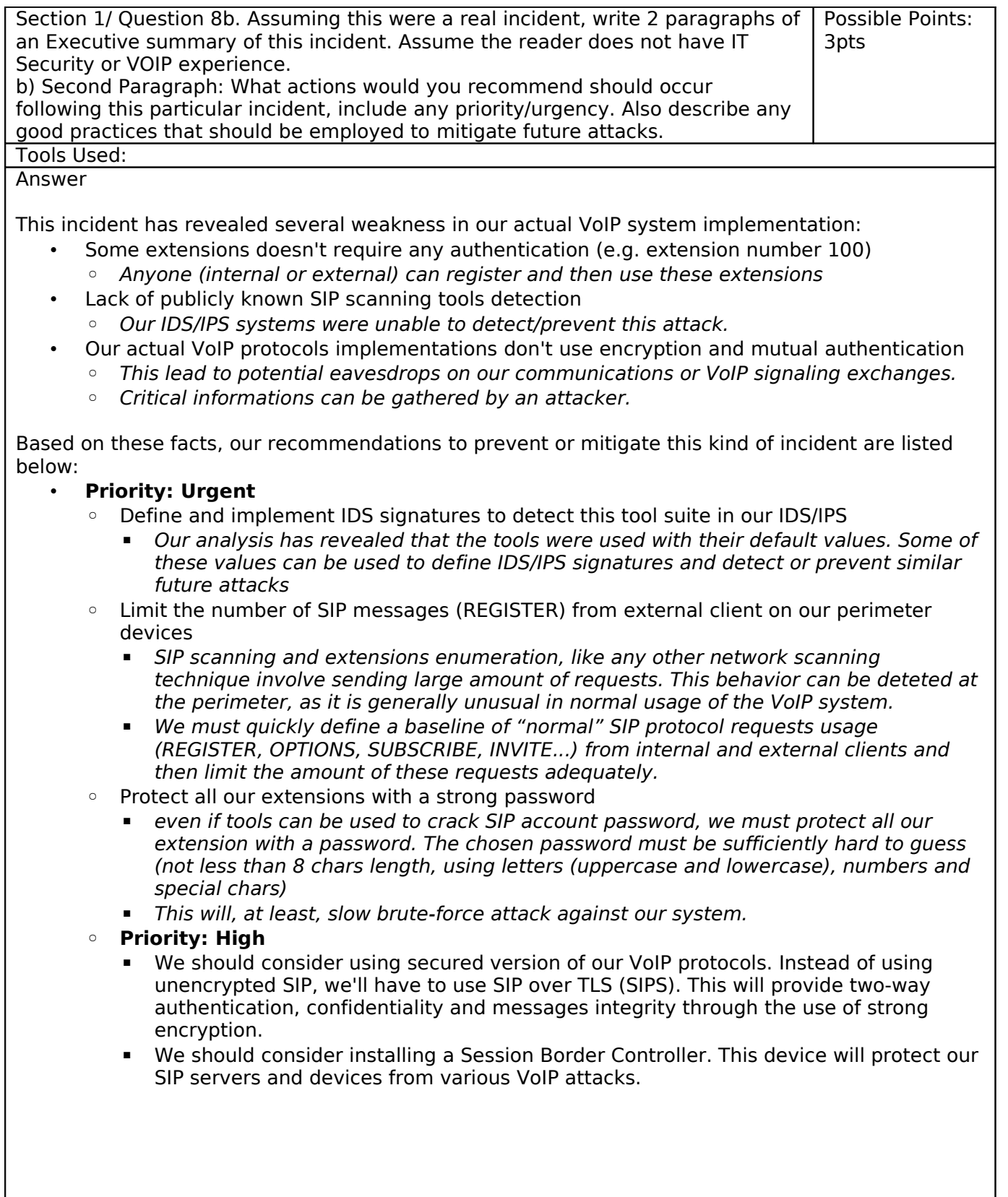

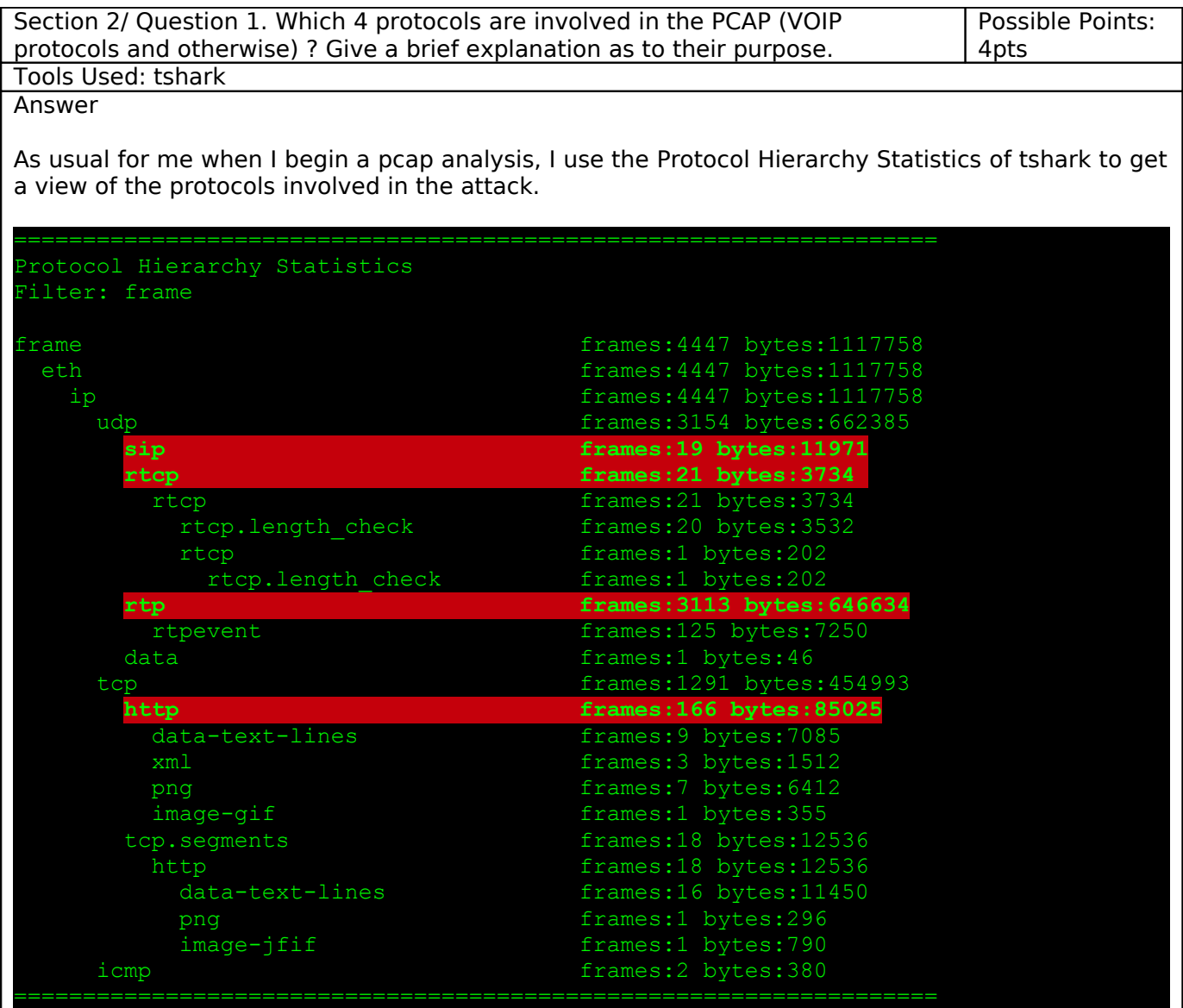

### **SIP (Session Initiation Protocol)**

SIP is a signaling protocol used for controlling multimedia communication sessions, like voice or video calls over IP. The latest version of SIP is defined in RFC 3261. The protocol can be used for creating, modifying and terminating two-party or multiparty sessions consisting of one or several media streams.

The SIP protocol is an Application Layer protocol designed to be independent of the underlying transport layer; it can run on Transmission Control Protocol (TCP), User Datagram Protocol (UDP), or Stream Control Transmission Protocol (SCTP).[3] It is a text-based protocol, incorporating many elements of the Hypertext Transfer Protocol (HTTP) and the Simple Mail Transfer Protocol (SMTP), [4] allowing for direct inspection by administrators.

Source en.wikipedia.org

Default port: 5060.

In this capture file, SIP is used to create and tear down VoIP sessions.

## **RTP (Real-time Transport Protocol)**

The Real-time Transport Protocol (RTP) defines a standardized packet format for delivering audio and video over the Internet. It was developed by the Audio-Video Transport Working Group of the IETF and first published in 1996 as RFC 1889, and superseded by RFC 3550 in 2003.

RTP is used extensively in communication and entertainment systems that involve streaming media, such as telephony, video teleconference applications and web-based push to talk features. For these it carries media streams controlled by H.323, MGCP, Megaco, SCCP, or Session Initiation Protocol (SIP) signaling protocols, making it one of the technical foundations of the Voice over IP industry.

RTP is usually used in conjunction with the RTP Control Protocol (RTCP). While RTP carries the media streams (e.g., audio and video) or out-of-band events signaling (DTMF in separate payload type), RTCP is used to monitor transmission statistics and quality of service (QoS) information. When both protocols are used in conjunction, RTP is usually originated and received on even port numbers, whereas RTCP uses the next higher odd port number.

Source en.wikipedia.org

In this capture file, RTP is used as the media protocol to transport voice.

## **RTCP (Real-time Transport Control Protocol)**

The Real-Time Transport Control Protocol (RTCP) is a sister protocol of the Real-time Transport Protocol (RTP). Its basic functionality and packet structure is defined in the RTP specification RFC 3550,[1] superseding its original standardization in 1996 (RFC 1889).

RTCP provides out-of-band statistics and control information for an RTP flow. It partners RTP in the delivery and packaging of multimedia data, but does not transport any media streams itself. Typically RTP will be sent on an even-numbered UDP port, with RTCP messages being sent over the next highest odd-numbered port[2]. The primary function of RTCP is to provide feedback on the quality of service (QoS) in media distribution by periodically sending statistics information to participants in a streaming multimedia session.

RTCP gathers statistics for a media connection and information such as transmitted octet and packet counts, lost packet counts, jitter, and round-trip delay time. An application may use this information to control quality of service parameters, perhaps by limiting flow, or using a different codec.

RTCP itself does not provide any flow encryption or authentication methods. Such mechanisms may be implemented, for example, with the Secure Real-time Transport Protocol (SRTP) defined in RFC 3711.

Source en.wikipedia.org

## **HTTP (HyperText Transport Protocol)**

The Hypertext Transfer Protocol (HTTP) is an Application Layer protocol for distributed, collaborative, hypermedia information systems.[1]

HTTP is a request-response protocol standard for client-server computing. In HTTP, a web browser, for example, acts as a client, while an application running on a computer hosting the web site acts as a server. The client submits HTTP requests to the responding server by sending messages to it. The server, which stores content (or resources) such as HTML files and images, or generates such content on the fly, sends messages back to the client in response. These returned messages may contain the content requested by the client or may contain other kinds of response indications. A client is also referred to as a user agent (or 'UA' for short). A web crawler (or 'spider') is another example of a common type of client or user agent.

In between the client and server there may be several intermediaries, such as proxies, web caches

or gateways. In such a case, the client communicates with the server indirectly, and only converses directly with the first intermediary in the chain. A server may be called the origin server to reflect the fact that this is where content ultimately originates from.

HTTP is not constrained in principle to using TCP/IP, although this is its most popular implementation platform. Indeed HTTP can be "implemented on top of any other protocol on the Internet, or on other networks." HTTP only presumes a reliable transport; any protocol that provides such guarantees can be used.[2]

Source en.wikipedia.org

In this capture file, HTTP is used to communicate with the GUI frontend of the SIP PBX.

Section 2/ Question 2a. Which codec does the RTP stream use? Possible Points: 1pt Tools Used: tshark Answer Tshark can give useful informations on RTP streams within a PCAP file: fhallenge 4\$ tshark -r Forensic challenge 4.pcap -qz rtp,strea Src IP addr Port Dest IP addr Port SSRC Payload Pkts Lost Max 172.25.105.3 63184 172.25.105.40 18150 0xA254E017 **ITU-T G.711 PCMU** 1811 -30 (-1.7%) 172.25.105.40 18150 172.25.105.3 63184 0x42AFE59B **ITU-T G.711 PCMU** 1302 0 (0.0%)

These stats indicate that the G.711  $\mu$ -law (or  $\mu$ -law) codec was used for the VoIP call. Some good infos on G.711 codecs can be found here: [\(http://www.en.voipforo.com/codec/codecs-g711](http://www.en.voipforo.com/codec/codecs-g711-alaw.php) [alaw.php\)](http://www.en.voipforo.com/codec/codecs-g711-alaw.php)

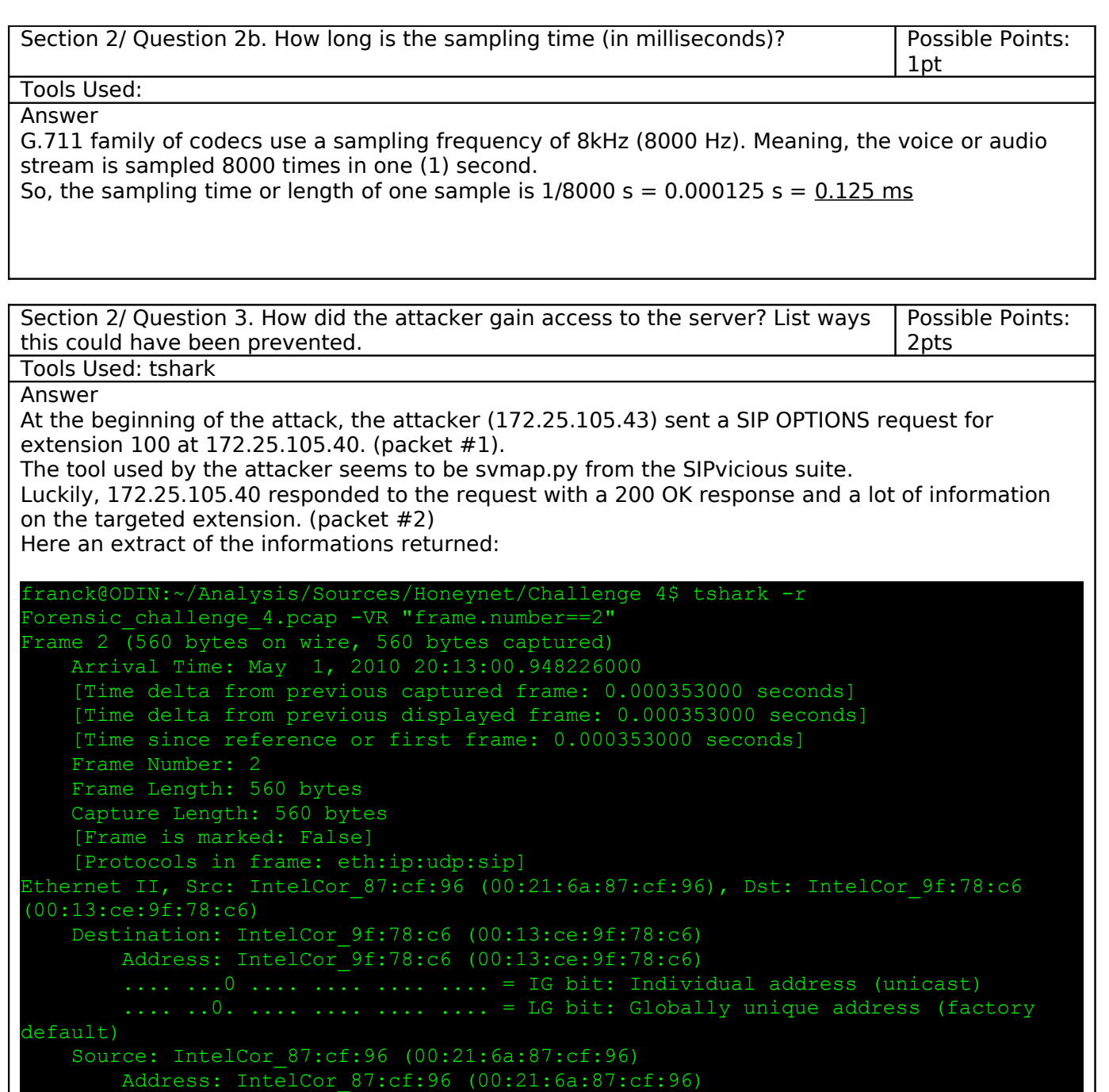

Differentiated Services Field: 0x60 (DSCP 0x18: Class Selector 3; ECN: 0x00)

0110 00.. = Differentiated Services Codepoint: Class Selector 3 (0x18)

.... ...0 .... .... .... .... = IG bit: Individual address (unicast) .... ..0. .... .... .... .... = LG bit: Globally unique address (factory

Internet Protocol, Src: 172.25.105.40 (172.25.105.40), Dst: 172.25.105.43

default)

(172.25.105.43) Version: 4

Type: IP (0x0800)

Header length: 20 bytes

 $\ldots$   $\ldots$   $0 =$  ECN-CE: 0

.... ..0. = ECN-Capable Transport (ECT): 0

```
 Total Length: 546 
    Identification: 0xca73 (51827) 
    Flags: 0x00 
         0.. = Reserved bit: Not Set 
         .0. = Don't fragment: Not Set 
         ..0 = More fragments: Not Set 
    Fragment offset: 0 
    Time to live: 64 
    Protocol: UDP (0x11) 
    Header checksum: 0x8371 [correct] 
         [Good: True] 
         [Bad : False] 
    Source: 172.25.105.40 (172.25.105.40) 
    Destination: 172.25.105.43 (172.25.105.43) 
User Datagram Protocol, Src Port: 5060 (5060), Dst Port: 5060 (5060) 
    Source port: 5060 (5060) 
    Destination port: 5060 (5060) 
    Length: 526 
    Checksum: 0x57f4 [validation disabled] 
         [Good Checksum: False] 
         [Bad Checksum: False] 
Session Initiation Protocol 
    Status-Line: SIP/2.0 200 OK 
         Status-Code: 200 
         [Resent Packet: False] 
         [Request Frame: 1] 
         [Response Time (ms): 0] 
    Message Header 
         Via: SIP/2.0/UDP 127.0.1.1:5060;branch=z9hG4bK-
1453809699;received=172.25.105.43;rport=5060 
             Transport: UDP 
             Sent-by Address: 127.0.1.1 
             Sent-by port: 5060 
             Branch: z9hG4bK-1453809699 
             Received: 172.25.105.43 
             RPort: 5060 
        From: "sipvicious" < sip: 100@1.1.1.1>;
tag=6163313936393238313363340131323031353530343335 
             SIP Display info: "sipvicious" 
             SIP from address: sip:100@1.1.1.1 
                 SIP from address User Part: 100 
                 SIP from address Host Part: 1.1.1.1 
             SIP tag: 6163313936393238313363340131323031353530343335 
         To: "sipvicious"<sip:100@1.1.1.1>;tag=as18cdb0c9 
             SIP Display info: "sipvicious" 
             SIP to address: sip:100@1.1.1.1 
                 SIP to address User Part: 100 
                 SIP to address Host Part: 1.1.1.1 
             SIP tag: as18cdb0c9 
         Call-ID: 61127078793469957194131 
         CSeq: 1 OPTIONS 
             Sequence Number: 1 
            Method: OPTIONS 
         User-Agent: Asterisk PBX 1.6.0.10-FONCORE-r40
         Allow: INVITE, ACK, CANCEL, OPTIONS, BYE, REFER, SUBSCRIBE, NOTIFY 
         Supported: replaces, timer
```
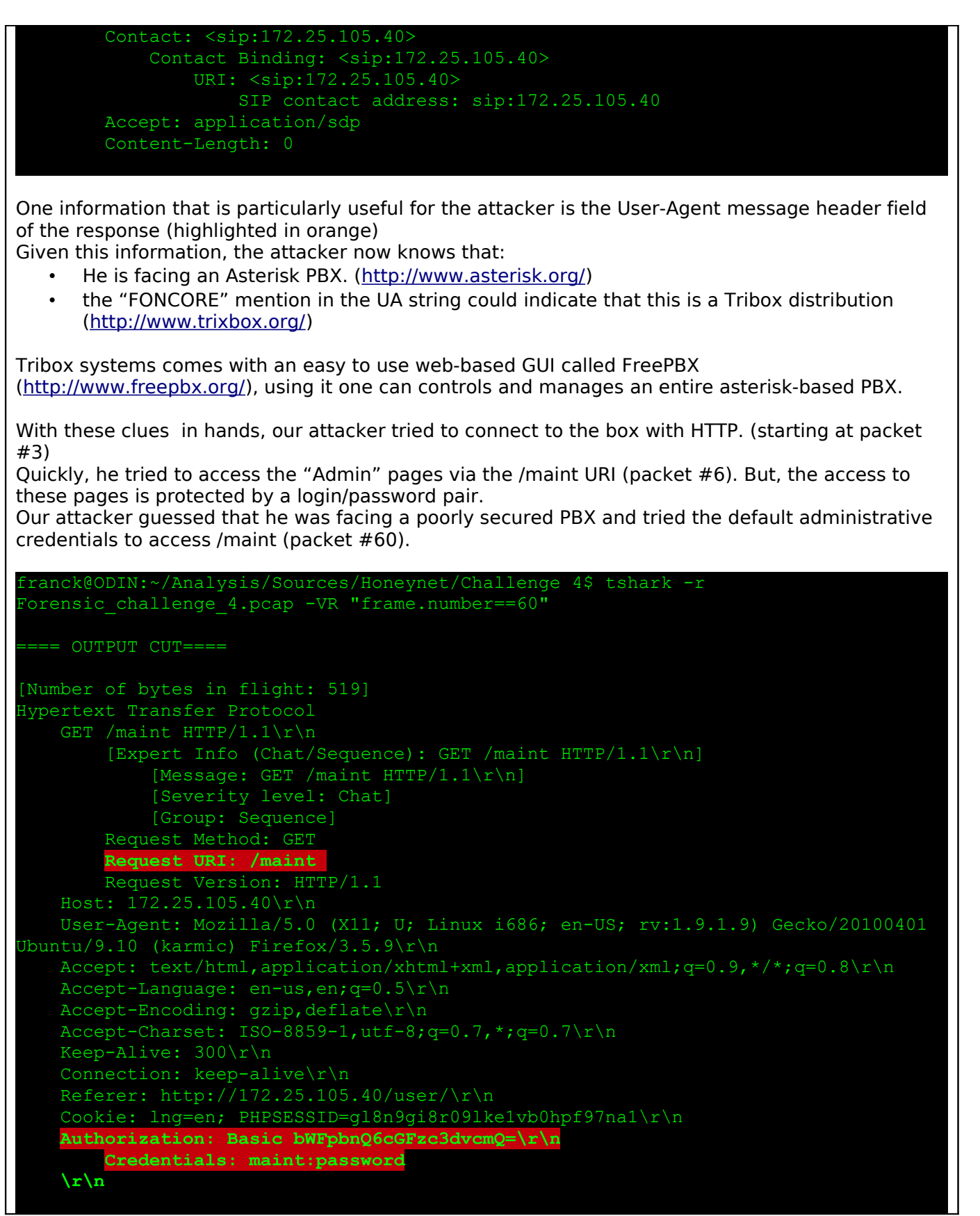

Basic Authentication was used and the decoding of the base64 encoded string: **bWFpbnQ6cGFzc3dvcmQ=**

reveals that the default login/password for a tribox system were tried by the attacker. We can see in packet #62 that he was right and was given access to the system. At this point, the attacker had total control over the victim's PBX system.

Well, this kind of "attack" could have been prevented by:

- At least, changing the user's "maint" default password !
- Filtering HTTP access to the box.

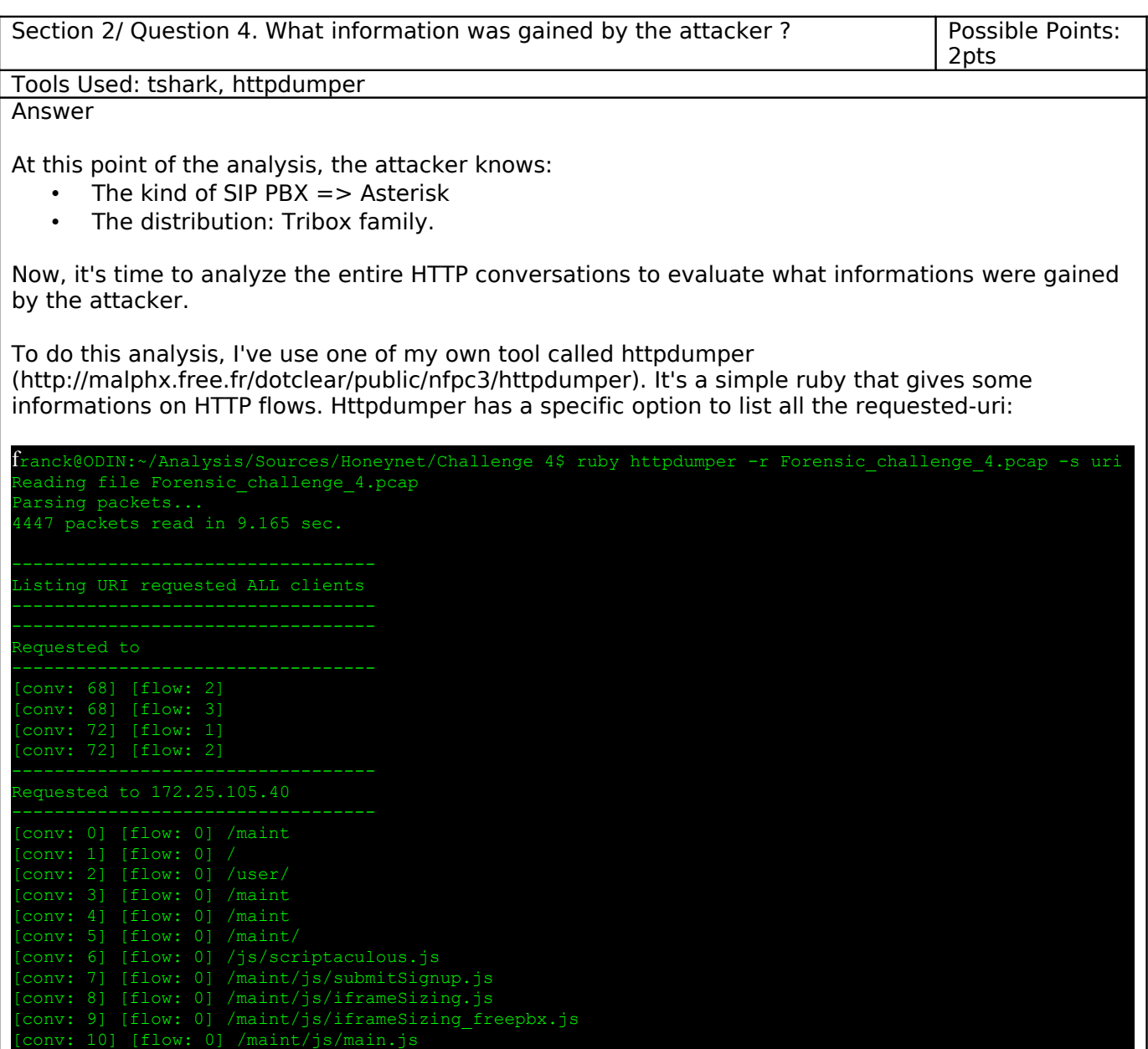

0] /maint/js/javascriptsWindows/window.js

[conv: 14] [flow: 0] /maint/js/DHTMLAPI.js

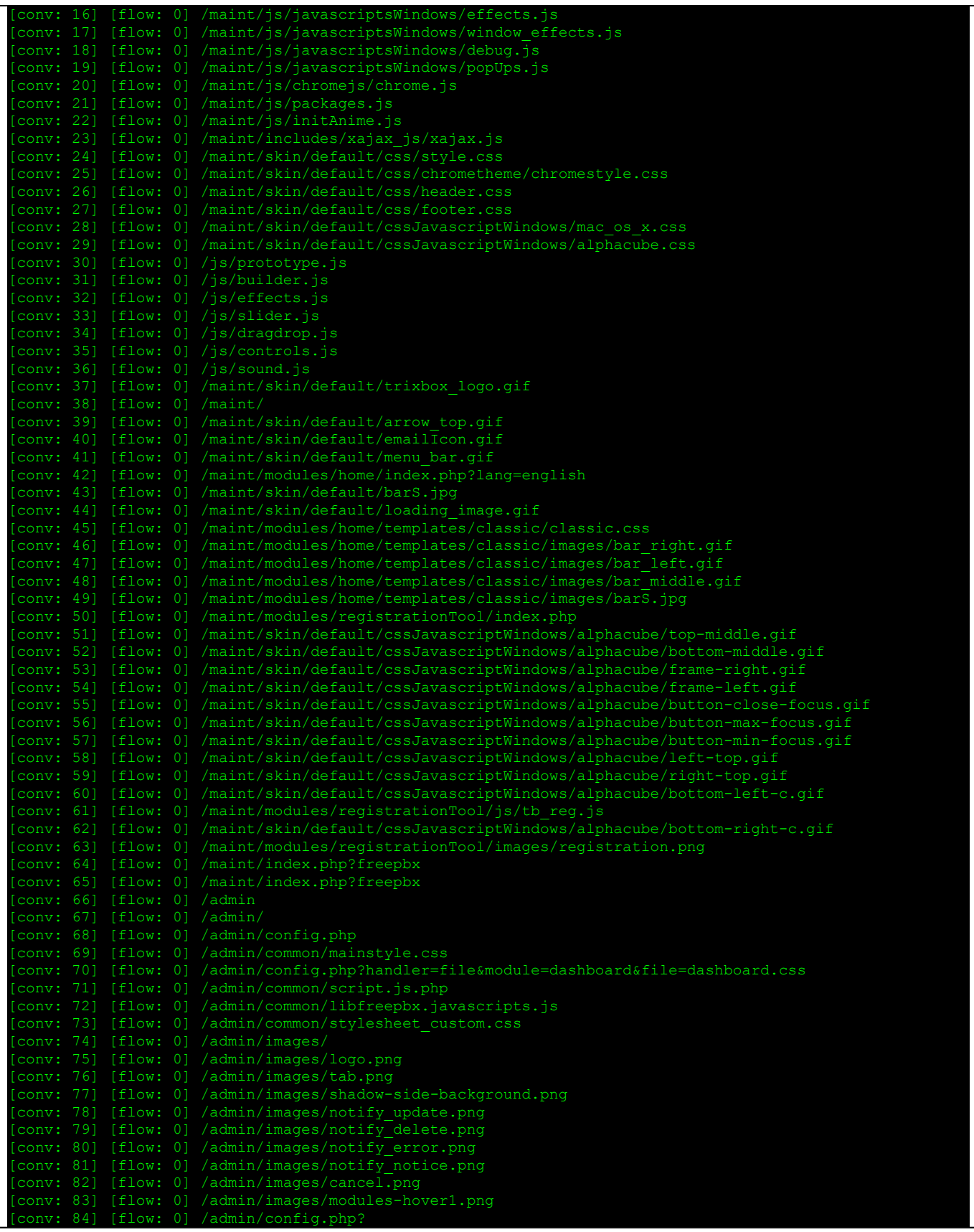

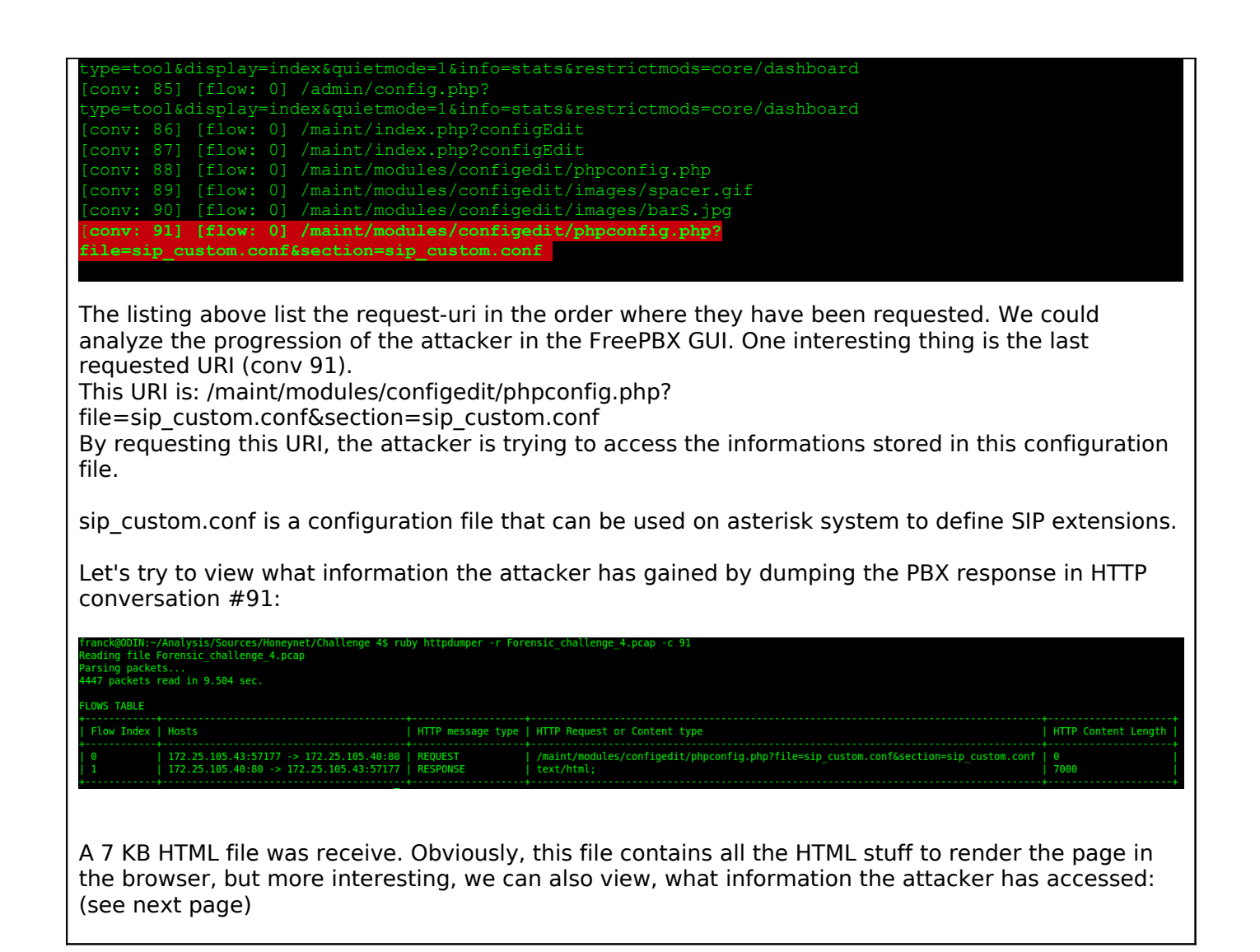

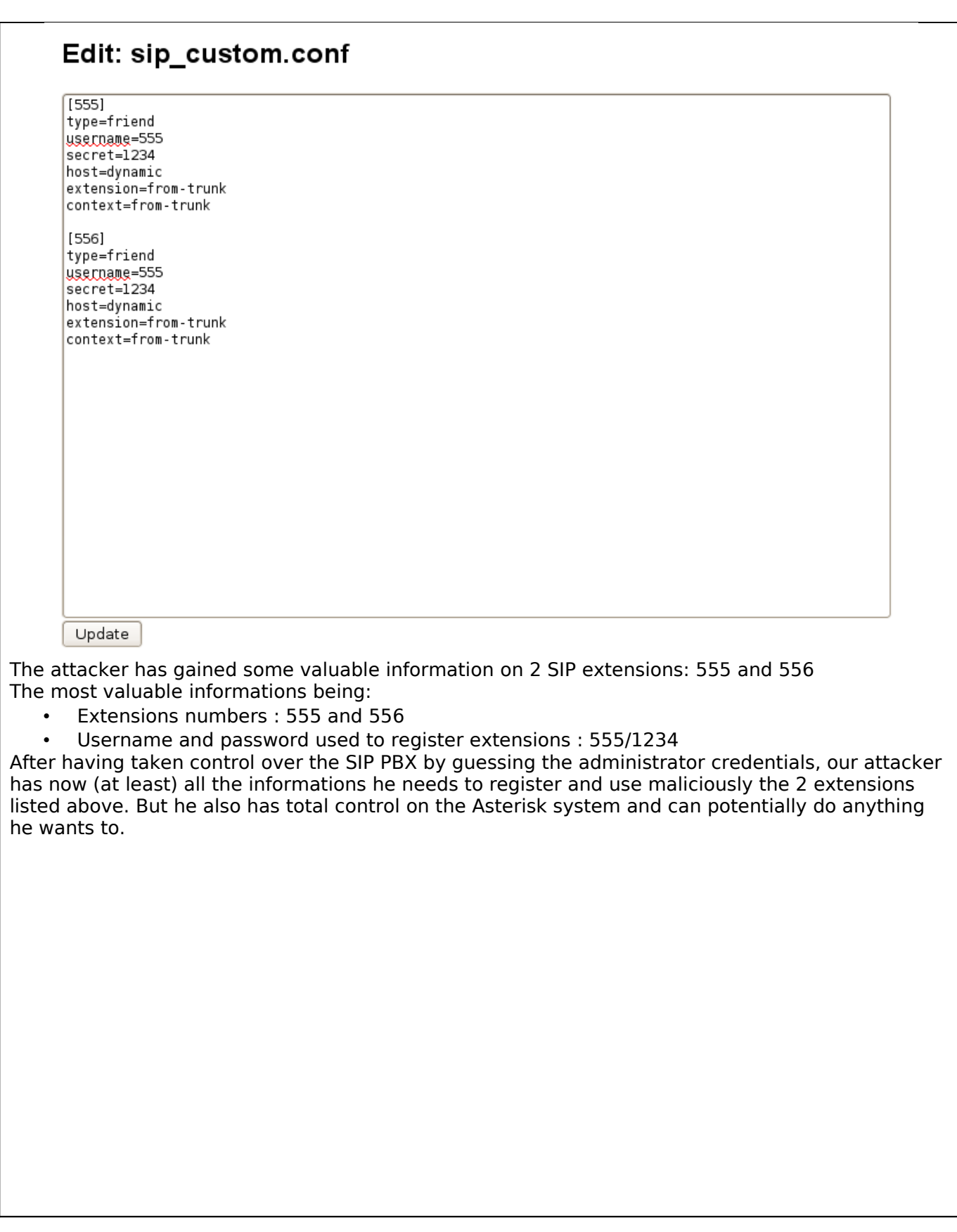

Section 2/ Question 5a. The PCAP includes a (not so) hidden bonus! [hint1: You can't read it in the pcap, hint2: It's a city with an active honeynet chapter] a) Describe it, and explain how you found it. Possible Points: 10pts Tools Used: wireshark

Answer

Quick answer: "the secret password is: MEXICO"

Following the HTTP flows between the attacker and the Asterisk PBX. A new host 172.25.105.3 successfully registered the 555 extension. (packet #1294 - #1297). (It can be the attacker again, registering the extension from a new host, an accomplice of the attacker or a legitimate user.)

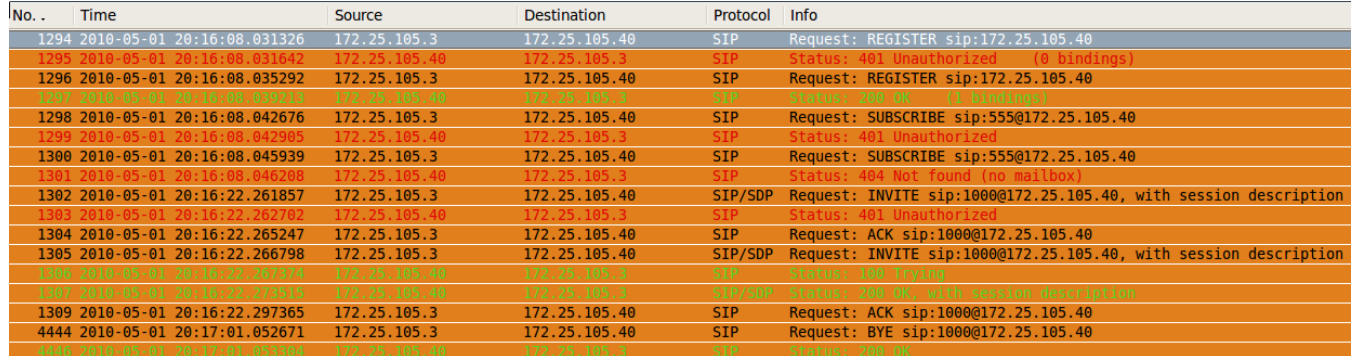

Then 172.27.105.3 tries to establish a call to [1000@172.25.105.40](mailto:1000@172.25.105.40) via a SIP INVITE message (packet #1302 and #1305)

The call confirmation is done by the IPBX, first by sending a 100 Trying response code (packet #1306) and then a 200 OK response with SDP informations in packet #1307

Informations exchanged in SDP (Session Description Protocol) in packet #1305 and #1307 define all the parameters of the audio communication that will start between 555@172.25.105.40 and [1000@172.25.105.40.](mailto:1000@172.25.105.40)

Using the VoIP Call option of the Wireshark's Telephony menu, it is possible to list all the VoIP call contained in a pcap file.

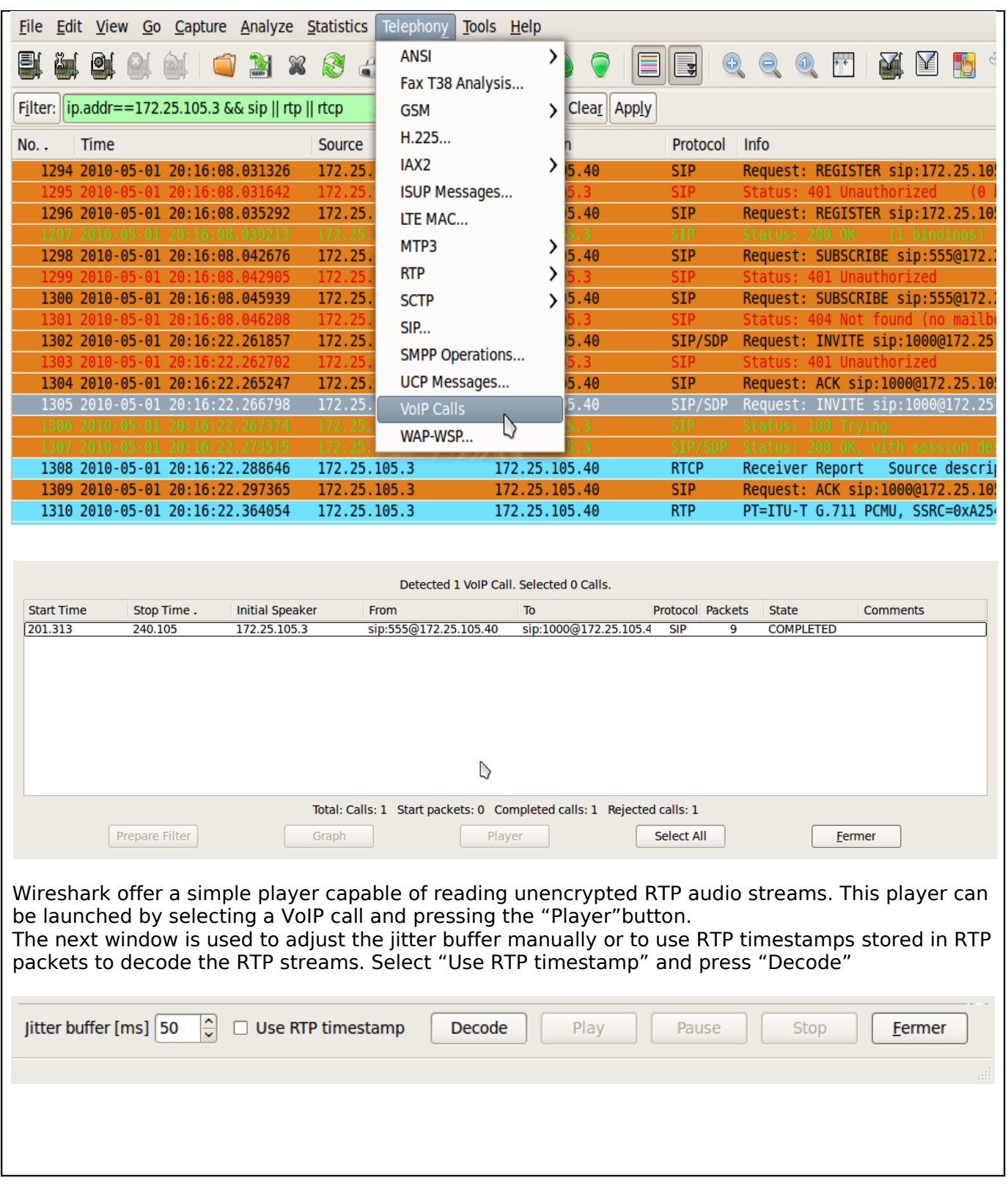

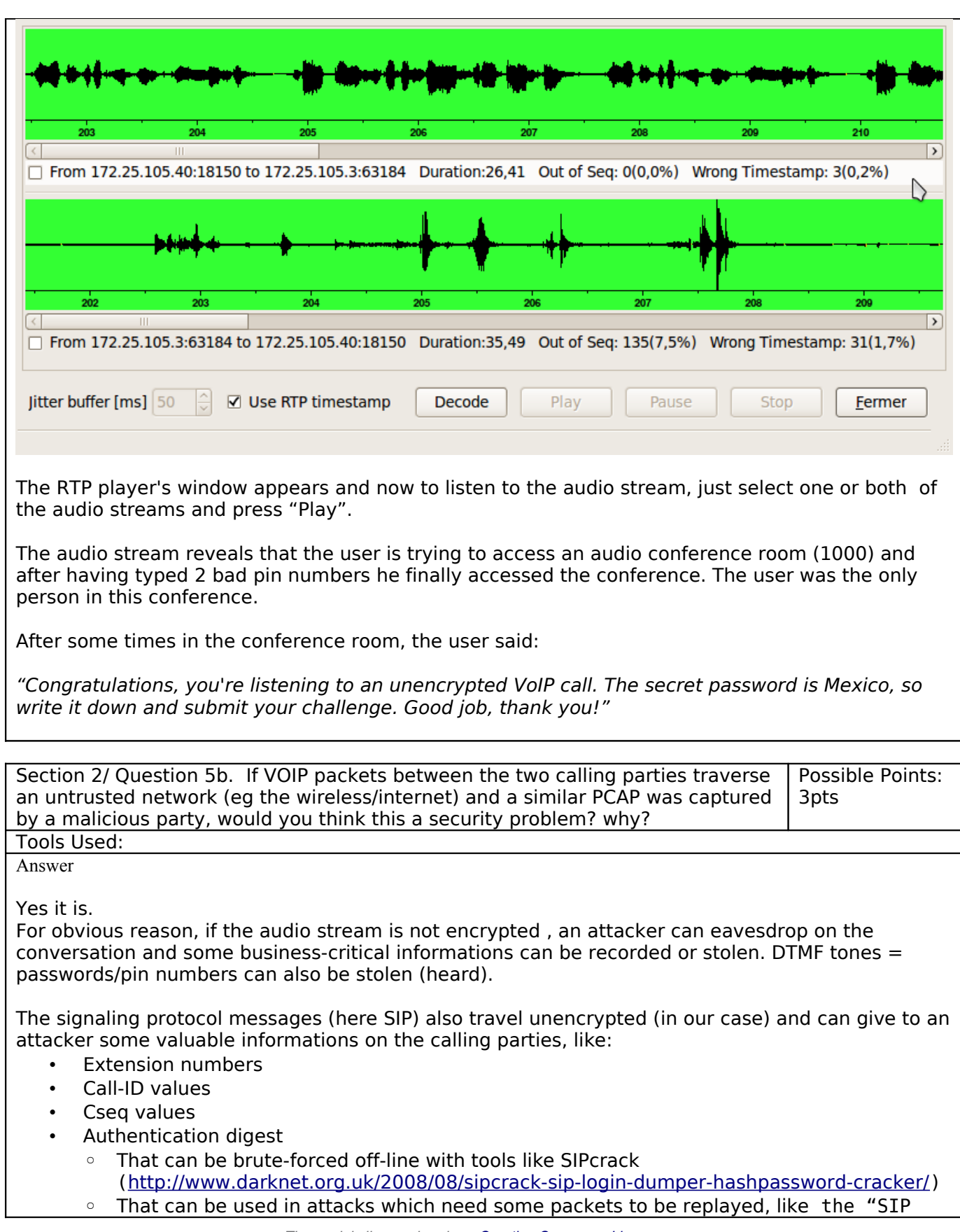

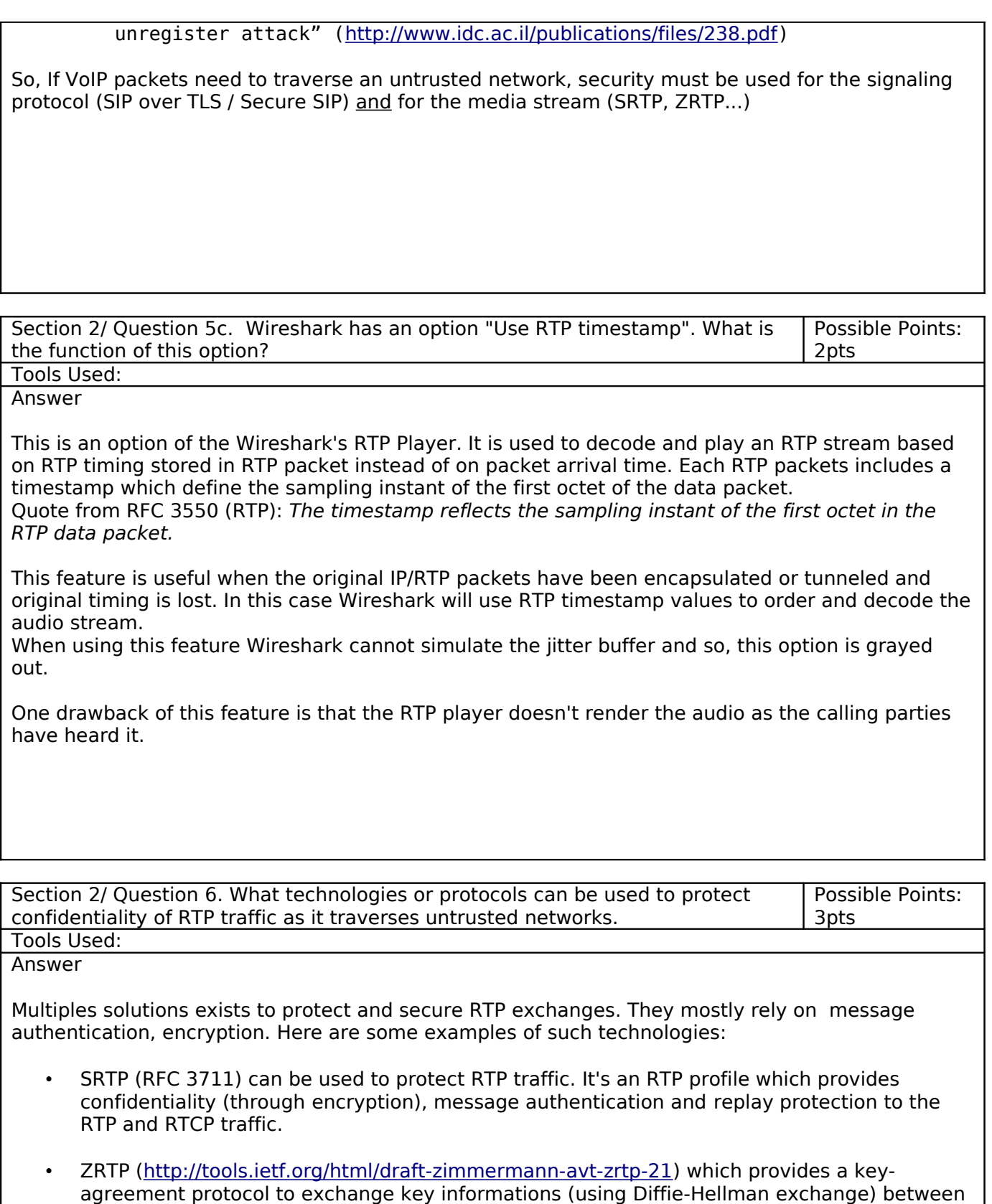

calling parties in RTP packets (in-band). Then ZRTP uses SRTP to secure the data stream.

- Using a protocol like RTSP which provides a way to multiplex data and control in a single stream (RTSP + RTP data) supported by an unique TCP connection. This connection can then be secured using TLS hence offering the expected confidentiality.
- RTP can also be protected with the security offered by the network layer (by the use of IPsec for example).

A good reference on this subject can be find in this document: <http://tools.ietf.org/html/draft-ietf-avt-srtp-not-mandatory-05>

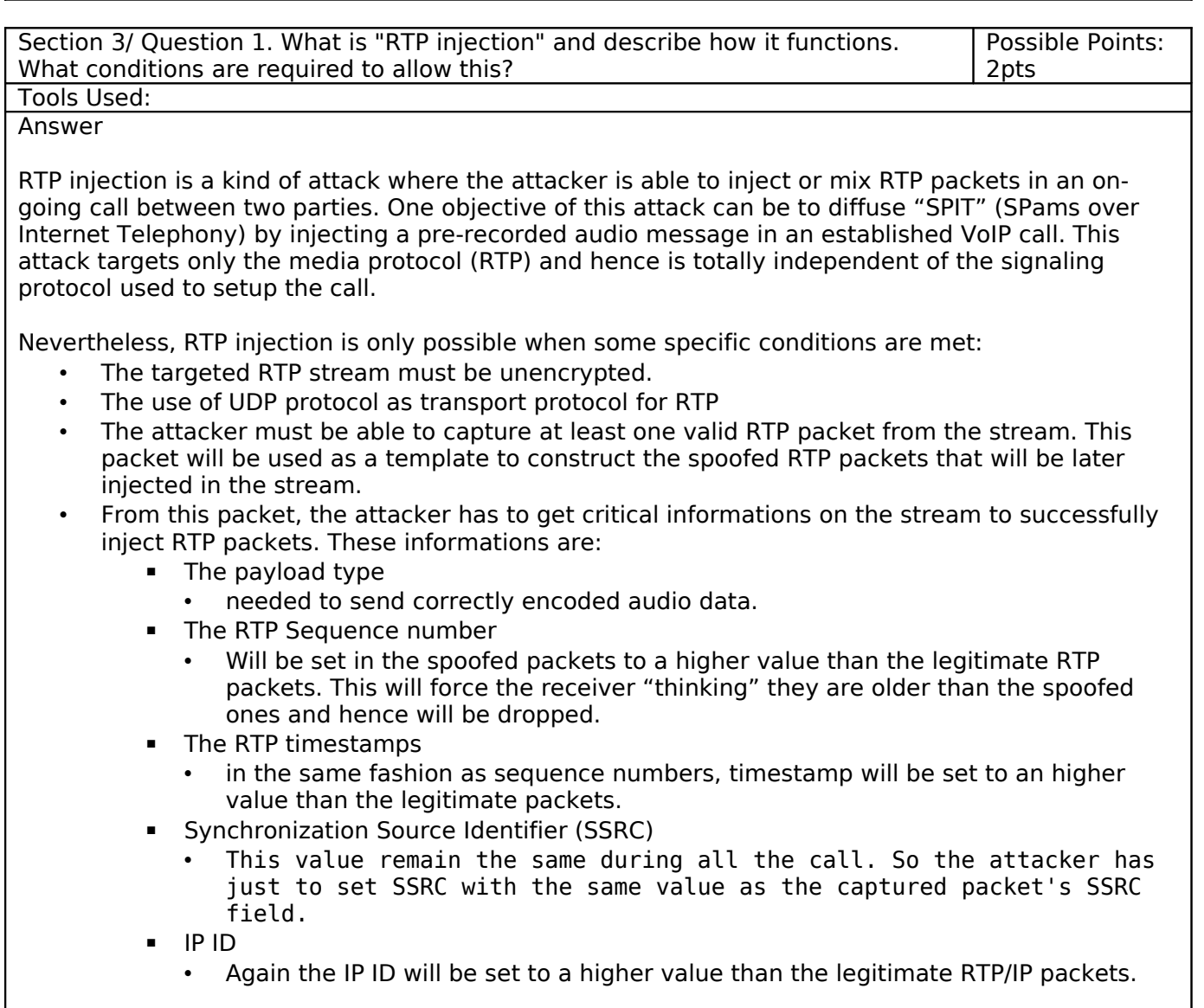

If all this conditions are met, the attacker should be able to correctly craft RTP packets and to inject them in the on-going call.

Using a secure media protocol, like SRTP or ZRTP, prevent this kind of attack.

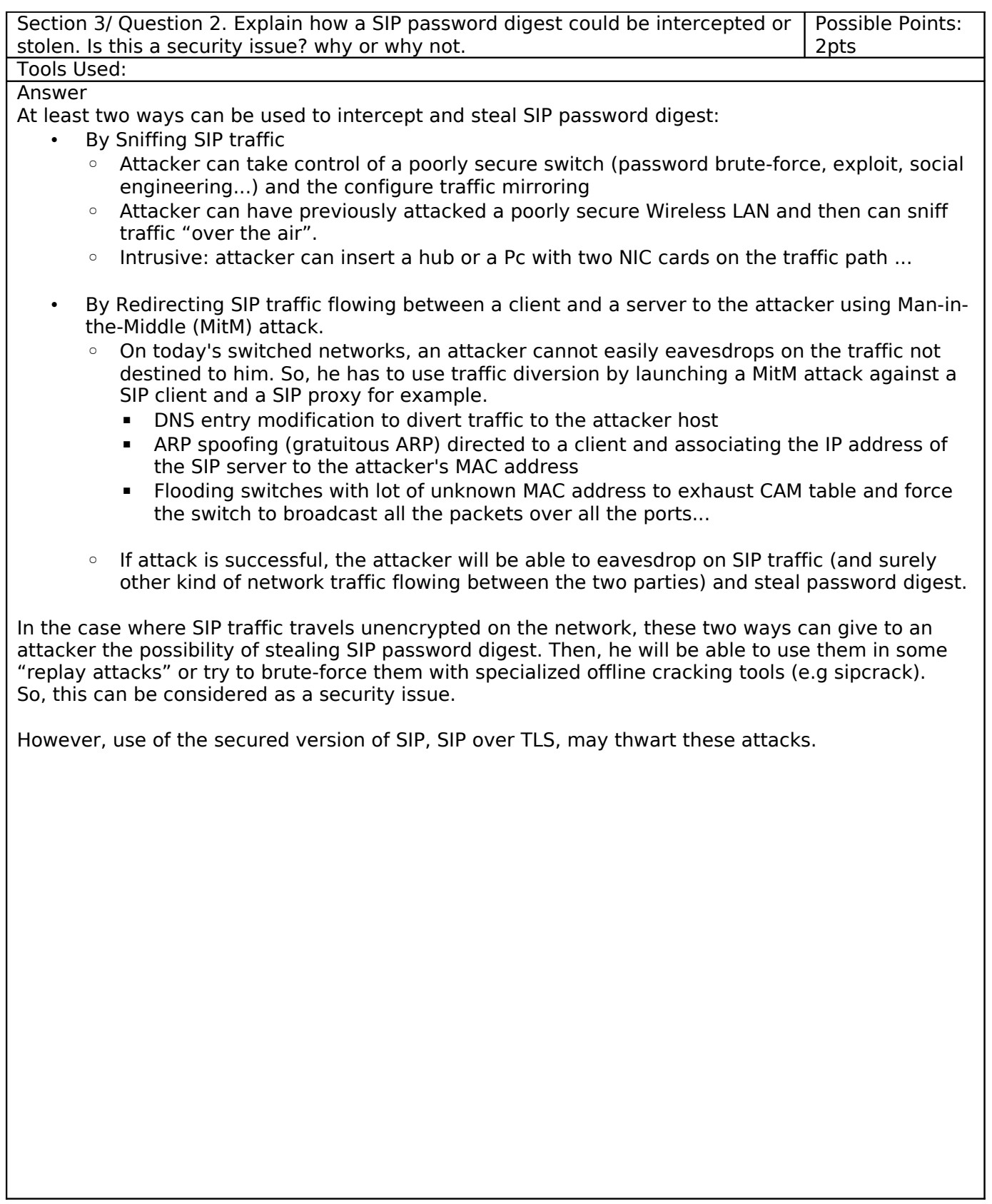

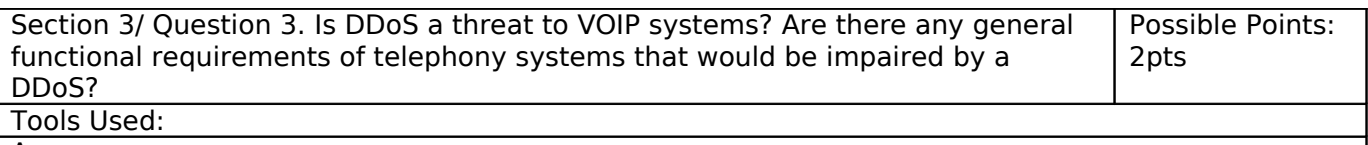

Answer

DDoS stands for Distributed Deny of Service.

It is an attempt to make a particular service, offered by a server, unavailable to its legitimate users by denying it or bringing the server that offers the service down (Crash, reboot-loop...). "Distributed" involves the use of a medium to large amount of previously compromised computers (e.g Zombies and BotNets) to launch a synchronized attack against an unique target. The primary objective is to exhaust server resources, thus making it unable to process legitimate user's requests.

VoIP systems like any other "servers" need resources to make their jobs (Calls handling for example), these resources are CPU, memory, network bandwidth... This is making them vulnerable to DDoS attacks.

Some examples of such attacks are:

- Flooding a SIP proxy with SIP REGISTER or SIP INVITE messages, making him unable to process legitimate calls or user's requests.
- Exhausting resources by sending large amount of SIP REGISTER messages to extensions that need authentication. (Database lookup)